# **Notes de mise à jour Adaptive Server® Enterprise 12.5.4 pour HP-UX**

Réf. du document : DC74502-01-1254-01

Dernière mise à jour : 7 juillet 2006

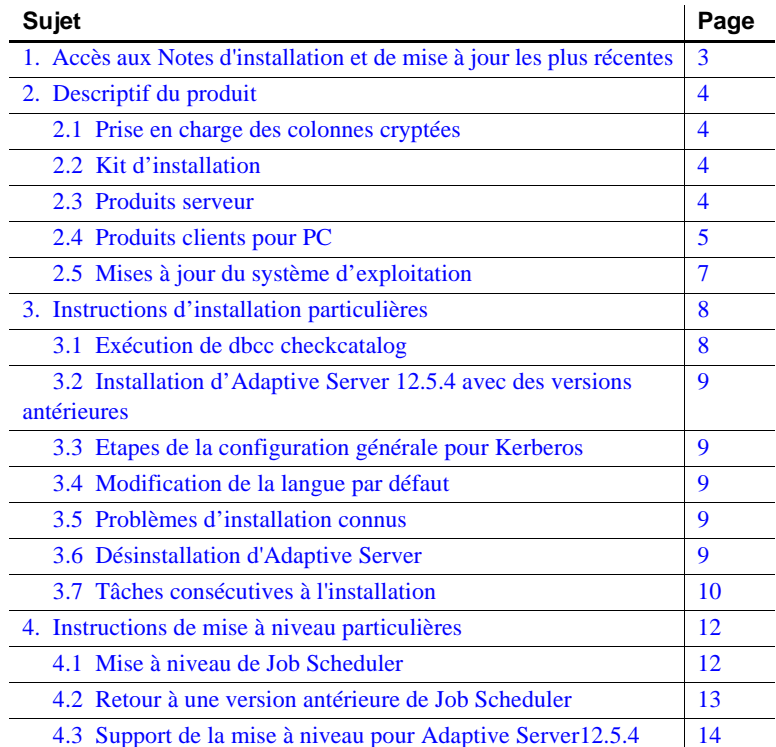

ght 1987-2006 Sybase, Inc. Tous droits réservés. Sybase, SYBASE (logo), ADA Workbench, Adaptable Windowing Environment, Adaptive Component Architecture, Adaptive Server, Adaptive Server Anywhere, Adaptive Server Anywhere, Server Enterptise, Adaptive Server Enterptise Monior, Adaptive Server Enterprise Replication, Adaptive Server Everywhere, Advantage Database Server, Afaria, Answers Anywhere, Applied Meta. Applied Meta. Applied Meta. Appli Centified PowerBuider Developer, Centified SYBASE Professional, Centified SYBASE Professional Logo, ClearConnect, Client-Library, Client Services, CodeBank, Column Design, ComponenPack, Column Centified Developers Workbenc DirectConnect Anywhere, DirectConnect, Dismibuton Director, Dynamic Mobility Model, e-ADX, E-Anywhere, e-Biz Integrator, EEC Cateway, ECMAP, ECRTP, e-TriP, e-TriP, e-Trip, Electronic Case<br>Management, Embedded SQL, EMS, Ent Archiecture, Enterpriss Work Designer, Enterprise Work Modeler, eProcurement Accelerator, eremote, Everything Works Better When Everything Works Together, EWA, Extended Assiences, Extended Systems, Extended Systems, Extend Solutions, ImpacNow, Industry Warehouse Studio, InfoMaker, Information Anywhere, Information Expywhere, InformationConnect, Instillely, Intelligent Self-Care, InternetBuilder, iremote, Inf. J. Groupser, May, May, Paguar CB Chamel, M-Business Network, M-Business Suite, MDI Access Server, MDI Database Gateway, media.plash, Message Anywhere Server, MetaWorks, MehodSet, mFolio, Mirror Activator, ML Query, MobileQ, Direct Comedic OpierConnect, Ob Module, OmniSQL Toolkit, OneBridge, Open Biz, Open Business Interchange, Open Client, Open ClientConnect, Open Client/Server, Open Client/Server Interfaces, Open Gateway, Open Server, Open ServerConnect, Open Solutions, Optima++, Partnerships that Work, PB-Gen, PC APT Execute, PC DB-Net, PC Net Library, Pharma Anywhere, PhysicalArchitect, Pocket PowerBuilder, PocketBuilder, Power++, Power Through Knowledge, power.stop, PowerAMC,<br>PowerBuil Relational Beans, RemoteWare, RepConnector, Report Workbench, Report-Execute, Replication Agent, Replication Driver, Replication Server, Replication Toolkit, Resource Manager, Replication Toolkit, Resource Manager, RFID An RW-DisplayLib, RW-Library, SAFE, SAFE/PRO, Sales Anywhere, Search Anywhere, SDF, Search Anywhere, SOL Debue, SQL Toolset, SOL Edit (TPU, SQL Everywhere, SQL Modeler, SOL Renet, SQL Server, Smart.partners, Smart.partners, S e Trademark,SQL Advantage, SQL Anywhere, SQL Anywhere Studio, SQL Code Checker, SQL Debug, SQL Edit/TPU, SQL Everywhere, SQL Modeler, SQL Remote, SQL Server, SQL Server, SQL Server, SQL Server, SQL Server, SQL Server, SQL Manager, SQL SMART, SQL Toolset, SQL Server/CFT, SQL Server/DBM, SQL Server SNMP SubAgent, SQLJ Stage III Engineering, Startup.Com, STEP, SupportNow, S.W.I.F.T. Message Format Libraries, Sybase Central, Sybase Client/Server Interfaces, Sybase Development Framework, Sybase Financial Server, Sybase Gateways, Sybase IQ, Sybase Learning Connection, Sybase MPP, Sybase SQL Desktop, Sybase SQL Lifecycle, Sybase SQL Workgroup, Sybase Synergy Program, Sybase Virtual Server Architecture, Sybas User Workbench, Sybaew Rey, Syber Thancial, SyberAssist, SybPEx, SybMD, SyBooks, System 10, System 11, System XI (logo), SystemTools,<br>Tabular Dat VisualWriter, VQL, WarehouseArchitect, Warehouse Control Center, Warehouse Studio, Warehouse WORKS, Watcom, Watcom SQL, Watcom SQL Server, Web Deployment Kit, Web.PB, Web.SQL, WebSights, WebViewer, WorkGroup SQL Server, XA-Library, XA-Server, XcelleNet, XP Server, XTNDAccess and XTNDConnect sont des marques de Sybase, Inc. ou de ses filiales. 05/06

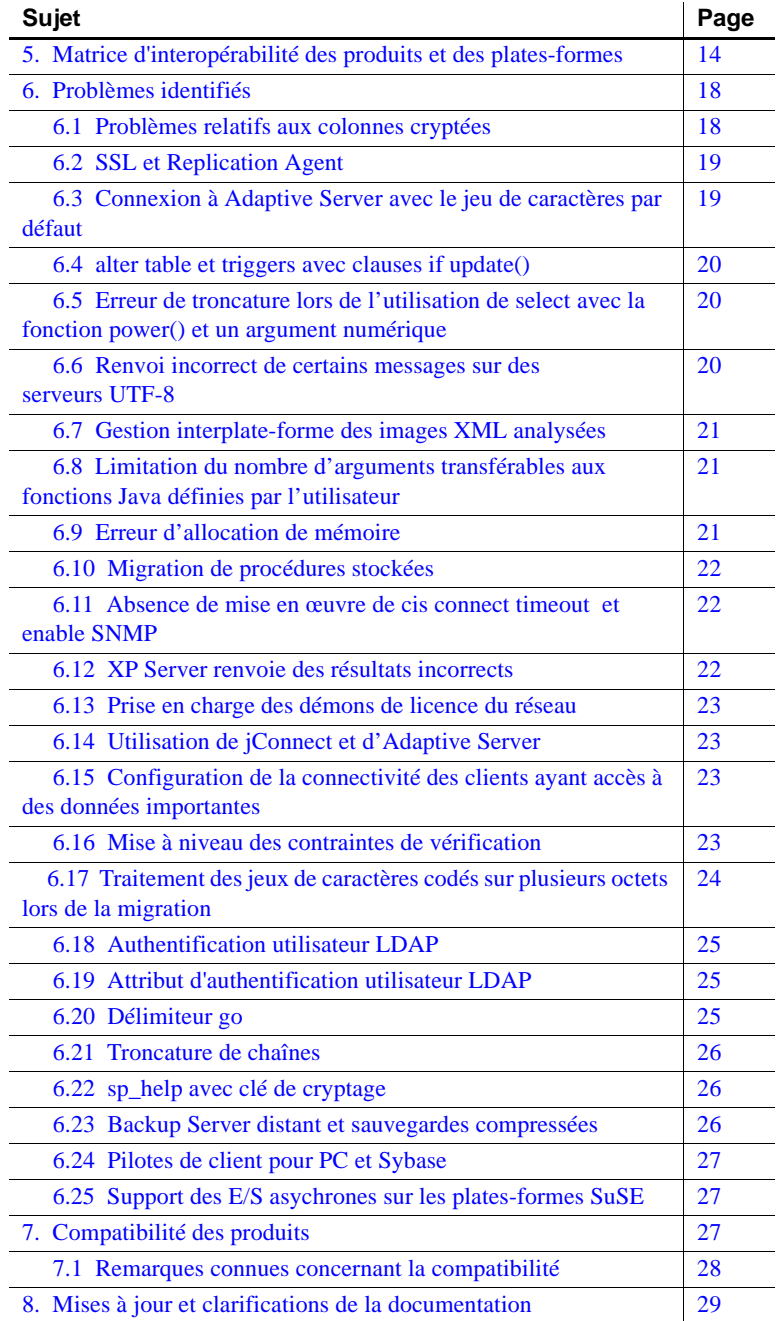

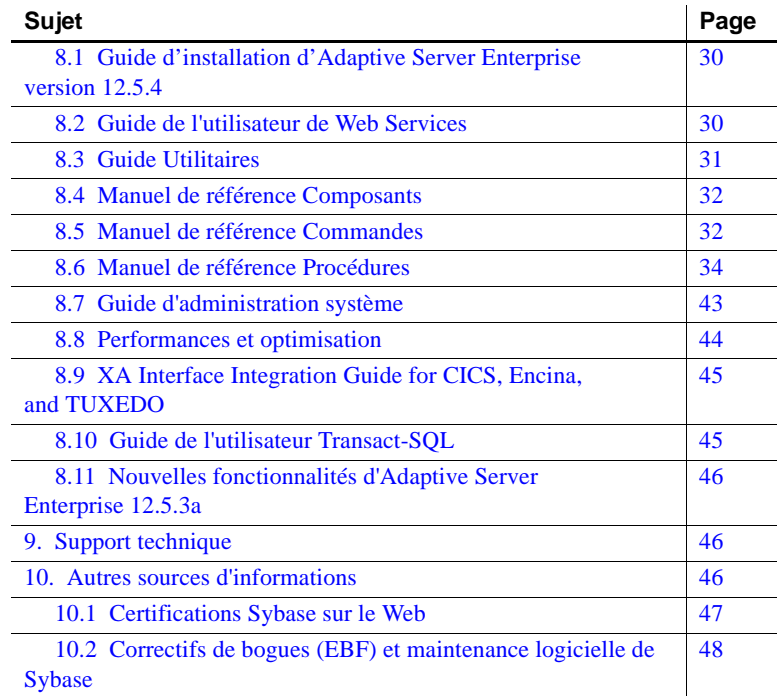

# <span id="page-2-0"></span>**1. Accès aux Notes d'installation et de mise à jour les plus récentes**

Une version plus récente des Notes de mise à jour peut être disponible sur le Web. Pour vérifier si des informations importantes sur le produit ou le document ont été ajoutées après l'édition du CD-ROM, consultez le site Web Sybase Technical Library Products Manuals.

- ❖ **Pour accéder aux Notes de mise à jour à partir de ce site**
	- 1 Rendez-vous sur le site [Product Manuals à l'adresse](http://sybooks.sybase.com)  <http://sybooks.sybase.com>.
	- 2 Cliquez sur le lien pointant le produit Sybase approprié.
	- 3 Sélectionnez le lien Notes de mise à jour.
	- 4 Sélectionnez la version de produit Sybase dans la liste Notes de mise à jour.

5 Dans la liste des documents, cliquez sur le lien correspondant aux Notes de mise à jour de votre plate-forme. Vous pouvez consulter le document en ligne ou télécharger sa version PDF.

# <span id="page-3-0"></span>**2. Descriptif du produit**

Version 12.5.4 de Sybase® Adaptive Server® Enterprise. Les composants serveur et client sont disponibles sur des CD-ROM séparés.

Pour plus de détails sur la configuration requise par votre système, y compris sur l'espace disque et la mémoire vive, reportez-vous au guide d'installation pour votre plate-forme.

Pour obtenir des informations propres à jConnect™ for JDBC™, jisql et Ribo, reportez-vous à la documentation de jConnect.

## <span id="page-3-1"></span> **2.1 Prise en charge des colonnes cryptées**

Cette version d'Adaptive Server prend en charge les colonnes cryptées. Pour plus d'informations à propos des colonnes cryptées, reportez-vous au document *Nouvelles fonctionnalités d'Adaptive Server® Enterprise 12.5.3a*.

## <span id="page-3-2"></span> **2.2 Kit d'installation**

Le kit d'installation comprend :

- CD-ROM serveur pour obtenir le détail de son contenu, reportez-vous à la section « [Produits serveur](#page-3-3) », page 4.
- CD-ROM client pour PC ce CD-ROM contient les composants clients du logiciel à installer sur des ordinateurs Windows 2000, Windows XP Pro et Windows 2003.
- *Notes de mise à jour d'Adaptive Server Enterprise 12.5.4 pour HP-UX* (ce document).
- *Guide d'installation d'Adaptive Server Enterprise 12.5.4 pour HP-UX.*

## <span id="page-3-3"></span> **2.3 Produits serveur**

Le CD-ROM serveur contient les composants suivants :

• Serveurs Sybase :

- Adaptive Server 12.5.4
- Adaptive Server Enterprise Monitor ™ Server 12.5.4
- Historical Server 12.5.4
- Modules de langue 12.5.4
- Outils d'administration d'Adaptive Server
	- Sybase Central™ 4.3
	- Module de connexion d'Adaptive Server 12.5.4
	- Modèles et utilitaires de Job Scheduler 2.2
	- SQL Advantage™
- Software Developer's Kit (SDK) 12.5.1, qui inclut les éléments suivants :
	- Connectivité :
		- Open Client™ 12.5.1
		- Embedded SQL™/C 12.5.1
		- Embedded SQL/COBOL 12.5.1
	- Monitor Client Library 12.5.4
	- Interface XA pour la gestion des transactions distribuées d'Adaptive Server 12.5.1
- jConnect for JDBC 5.5 et les utilitaires et documents correspondants
- jConnect for JDBC 6.05 et les utilitaires et documents correspondants
- OLE DB Provider by Sybase 12.5.4
- ODBC Driver by Sybase 12.5.4

#### <span id="page-4-0"></span> **2.4 Produits clients pour PC**

Le CD-ROM client pour PC contient les composants suivants :

- Software Development Kit (SDK) 12.5.1, qui inclut les éléments suivants :
	- Open Client 12.5.1
	- Embedded SQL/C 12.5.1
	- Embedded SQL/COBOL 12.5.1
- Monitor Client Library 12.5.4
- Interface XA pour la gestion des transactions distribuées d'Adaptive Server 12.5.1
- Fournisseurs de données d'Adaptive Server :
	- ADO.NET 1.1
	- OLE DB Provider by Sybase 12.5.4
	- ODBC Driver by Sybase 12.5.4
- Modules de langue 12.5.4
- jConnect 5.5 pour JDBC et les utilitaires et documents correspondants
- jConnect 6.05 pour JDBC et les utilitaires et documents correspondants
- Outils d'administration d'Adaptive Server :
	- Sybase Central 4.3.0.2428
	- Module externe d'Adaptive Server
	- Modèles et utilitaires de Job Scheduler 2.2
	- SQL Advantage
	- Extensions d'administration de Microsoft Cluster Server
- InfoMaker™ 10.5
- PowerDesigner™ 12.0
- PowerTransfer™ 12.5.3

**Remarque** Adaptive Server version 12.5.4 contient de nouveaux pilotes ODBC et OLE DB développés par Sybase. Les pilotes ODBC et OLE DB Driver Kit de fournisseurs tiers disponibles avec les précédentes versions ne sont plus fournis avec le produit.

Reportez-vous au site Web Sybase à l'adresse <http://www.sybase.com/detail?id=1040652> pour lire la note relative à la fin de vie de ces pilotes.

## <span id="page-6-0"></span> **2.5 Mises à jour du système d'exploitation**

Adaptive Server est pris en charge sur la plate-forme HP suivante :

- HP/UX PA-RISC
- HPIA 64 bits

HP-UX 11.11 exige les patchs de système d'exploitation suivants pour pouvoir exécuter des composants d'Adaptive Server 12.5 et des versions suivantes, tant pour les variantes 32-bits que 64-bits. Les deux patchs suivants sont obligatoires :

- Patch requis : juin 2003
- Patchs Gold Base : décembre 2004

Si votre système d'exploitation requiert des patchs, installez ceux-ci avant d'installer des composants Adaptive Server.

Pour déterminer les patchs à installer sur votre système, reportez-vous à la section « Affichage des patchs installés », ci-après.

Le logiciel JRE livré avec Adaptive Server 12.5.4 pour HP-UX sur PA-RISC exige le patch HPUX 11.11: PHCO\_29960 pour exécuter InstallShield.

Pour IPv6 sur HP-UX11i, Transport Optional Upgrade Release (TOUR) 2.0 est installé sur des machines de référence.

Pour obtenir une liste complète des patchs, contactez le représentant de votre système d'exploitation. N'utilisez pas un patch antérieur à la version suggérée pour votre système d'exploitation. Utilisez le patch recommandé par le fournisseur du système d'exploitation, même s'il supplante le patch répertorié ici.

Affichage des patchs<br>installés

Pour déterminer quels patchs sont installés sur votre système, entrez :

/usr/sbin/swlist -l product | fgrep PH

Pour déterminer le pack d'extension installé sur votre système, entrez :

/usr/sbin/swlist -l bundle | fgrep 'Extension Pack

# <span id="page-7-0"></span>**3. Instructions d'installation particulières**

Cette section propose des informations sur l'installation d'Adaptive Server 12.5.4 et les versions ultérieures qui ne sont pas fournies dans le guide d'installation ou qui doivent être corrigées.

**Remarque** Sybase recommande de ne pas installer une version antérieure d'un produit Sybase dans un répertoire SYBASE qui comprend déjà des produits Sybase plus récents, une telle cohabitation peut produire des résultats incertains. Par exemple, si vous installez une version antérieure de Replication Server™ par-dessus Adaptive Server 12.5.4, Adaptive Server ou Replication Server pourra présenter des dysfonctionnements en fonction des options sélectionnées au cours du processus d'installation.

## <span id="page-7-1"></span> **3.1 Exécution de** *dbcc checkcatalog*

Adaptive Server a été enrichi afin de valider la longueur des lignes et des colonnes dans les tables de la base de données à l'aide des informations stockées dans les catalogues système de cette base de données. Toute incohérence est signalée dans le journal d'erreurs avec le message suivant :

Invalid column length: *<length>*. Value must be between 0 and *<max col length>* for '*<row type>*' row with minimum row length of *<min row length>*.

Ce contrôle exige des informations précises dans les catalogues système. Si vous avez procédé à une mise à niveau à partir d'une version antérieure d'Adaptive Server, vérifiez si les informations des catalogues système sont correctes en exécutant dbcc checkcatalog sur toutes les bases de données après le processus de mise à niveau, mais avant toute activité sur la base de données.

Exécutez dbcc checkcatalog(*<nom de la base de données>*). Si des erreurs sont signalées, corrigez-les en exécutant dbcc checkcatalog(*<nom de la base de données>*, « fixall »).

Sauvegardez la base de données après avoir apporté les corrections.

#### <span id="page-8-0"></span> **3.2 Installation d'Adaptive Server 12.5.4 avec des versions antérieures**

Vous pouvez installer Adaptive Server 12.5.4 par-dessus une version 12.5 ou ultérieure existante sans mise à niveau. Arrêtez les serveurs et installez la version sur la zone de version existante. Ne configurez pas les serveurs, mais relancez-les.

Pour plus d'informations sur les tâches post-installation, consultez la page [MySybase Web site à l'adresse http://my.sybase.com/detail?id=1013610](http://my.sybase.com/detail?id=1013610).

## <span id="page-8-1"></span> **3.3 Etapes de la configuration générale pour Kerberos**

Pour plus d'informations sur l'installation du logiciel de sécurité Kerberos, reportez-vous au livre blanc sur le Sybase Web site à l'adresse <http://www.sybase.com/detail?id=1029260>. Celui-ci vous expliquera comment utiliser Kerberos avec des applications Adaptive Server, OpenClient, OpenServer et jConnect.

## <span id="page-8-2"></span> **3.4 Modification de la langue par défaut**

Pour modifier la langue des messages, exécutez sp\_modifylogin et précisez la langue souhaitée. Après l'installation de la version 12.5.4, l'administrateur système doit réinstaller les paramètres régionaux appropriés avec langinstall.

## <span id="page-8-3"></span> **3.5 Problèmes d'installation connus**

Cette section décrit des problèmes identifiés que vous pourriez rencontrer lors du processus d'installation.

## <span id="page-8-4"></span> **3.6 Désinstallation d'Adaptive Server**

**[CR# 425185]** L'application de désinstallation manque lors de l'installation sur HP-UX 11.23 et 11.11.

*Solution de contournement* : Pour procéder à la désinstallation, exécutez :

```
$JAVA_HOME/bin/java -classpath $SYBASE/uninstall/ASESuite/uninstall.jar
  -Dtemp.dir=/var/tmp -Dis.jvm.home$JAVA_HOME -Dis.jvm.temp=1 
 -Dis.launcher.file=$SYBASE/uninstall/ASESuite/uninstall -Xms20m 
  -Xmx60m run -console
```
où :

- *\$JAVA\_HOME* est le répertoire de JRE 1.4.X
- *\$SYBASE* désigne l'emplacement où vous avez installé Adaptive Server Enterprise

## <span id="page-9-0"></span> **3.7 Tâches consécutives à l'installation**

Ces tâches constituent des mises à jour des tâches consécutives à l'installation dans les Guides d'installation.

#### **3.7.1 Exécution du script** *installmaster*

Avec isql, exécutez le nouveau script installmaster fourni avec cette version en utilisant la syntaxe ci-dessous. Enregistrez le résultat de cette étape dans un fichier du système d'exploitation.

 isql -Usa -P<*sa mot de passe*> -S<*nom du serveur*> -n -i\$SYBASE/\$SYBASE\_ASE/scripts/installmaster -o<*fichier de résultat*>

Enregistrez le résultat de cette étape dans un fichier du système d'exploitation.

#### **3.7.2 Réexécution du script** *installcommit*

Réexécutez le script installcommit. Si vous utilisez un commit à deux phases ou des transactions distribuées, vous devez réexécuter le script SQL installcommit pour restaurer les procédures stockées suivantes :

- sp\_start\_xact
- sp\_abort\_xact
- sp\_remove\_xact
- sp\_stat\_xact
- sp\_scan\_xact
- sp\_probe\_xac

Exécutez le nouveau script installcommit fourni avec cette version en utilisant isql si vous avez modifié une ou plusieurs des procédures stockées du système Sybase (ci-dessus) sans modifier les noms. L'exécution de installcommit a pour effet d'écraser vos modifications. Dans un tel cas, vous devez recharger les procédures stockées modifiées après l'exécution du script installcommit.

isql -Usa -P<*sa mot de passe*> -S<*nom\_serveur*> -n -i\$SYBASE/\$SYBASE\_ASE/scripts/installcommit -o<*fichier de résultat*>

Enregistrez le résultat de cette étape dans un fichier du système d'exploitation.

#### **3.7.3 Réexécution du script** *installsecurity*

Si la fonctionnalité d'audit d'Adaptive Server était activée dans votre installation d'Adaptive Server Enterprise, vous devez réexécuter le script installsecurity.

Si vous avez modifié une ou plusieurs des procédures stockées du système Sybase installées par ce script sans avoir modifié les noms, l'exécution de installsecurity a pour effet d'écraser vos modifications. Vous devez alors réappliquer les modifications après l'exécution du script installsecurity.

Avec isql, exécutez le nouveau script installsecurity fourni avec cette version.

 isql -Usa -P<*sa mot de passe*> -S<*nom\_serveur*> -n -i\$SYBASE/\$SYBASE\_ASE/scripts/installsecurity -o<*fichier de résultat*>

Enregistrez le résultat dans un fichier du système d'exploitation.

#### **3.7.4 Exécution du script** *instmsgs.ebf*

à partir de cette version. L'exécution du script instmsgs.ebf met à niveau les messages d'Adaptive Server Enterprise.

Avec isql, exécutez :

 isql -Usa -P<*sa mot de passe*> -S<*nom du serveur*> -n -i\$SYBASE/\$SYBASE\_ASE/scripts/instmsgs.ebf -o<*fichier de résultat*>

Enregistrez le résultat de cette étape dans un fichier du système d'exploitation.

#### **3.7.5 Exécution du script** *installjsdb*

Interrompez Job Scheduler.

Dans une session isql, entrez :

```
use sybmgmtdb
go
```
sp\_js\_wakeup "stop\_js", 1 go

Exécutez le script installjsdb fourni avec cette version :

```
 isql -Usa -P<sa mot de passe> -S<nom du serveur> -n -
i$SYBASE/$SYBASE_ASE/scripts/installjsdb -o<fichier de résultat>
```
Enregistrez le résultat de cette étape dans un fichier du système d'exploitation.

Le script installjsdb recherche la base de données *sybmgmtdb*. Il met à jour les tables et les procédures stockées de Job Scheduler.

Lancez Job Scheduler puis, avec isql, entrez :

```
use sybmgmtdb
go
sp_js_wakeup "start_js", 1
go
```
## <span id="page-11-0"></span>**4. Instructions de mise à niveau particulières**

Cette section propose des informations sur la migration vers la version 12.5.4 d'Adaptive Server qui ne sont pas fournies dans le guide d'installation ou qui doivent être corrigées.

#### <span id="page-11-1"></span> **4.1 Mise à niveau de Job Scheduler**

Si vous procédez à la mise à niveau à partir de versions d'Adaptive Server versions antérieures à la 12.5.3 ESD#2, vous devez exécuter le script installjsdb de la nouvelle version au moment où vous mettez à niveau Job Scheduler.

#### ❖ **Mise à niveau de Job Scheduler**

1 Désactivez Job Scheduler avant de mettre à niveau Adaptive Server :

sp\_configure "enable job scheduler", 0

- 2 Mettez Adaptive Server à niveau. Pour de plus amples informations, reportez-vous au Guide d'installation.
- 3 Exécutez le script *installjsdb*.

```
isql –Usa –Psa_password –Sservername –i 
$SYBASE_ASE/scripts/installjsdb
```
**Remarque** Le chemin doit contenir le répertoire dans lequel se trouve l'exécutable isql (\$SYBASE\_OCS/bin)**.**

Le script *installjsdb* recherche la base de données sybmgmtdb. Il met à jour les tables et les procédures stockées de Job Scheduler.

4 Activation de Job Scheduler :

sp\_configure "enable job scheduler", 1

5 Pour démarrer Job Scheduler, redémarrez le serveur ou entrez :

```
use sybmgmtdb
go
sp_js_wakeup "start_js",1
go
```
#### **4.1.1 Mise à niveau des modèles de Job Scheduler (facultatif)**

Sybase vous recommande de mettre à niveau les modèles de Job Scheduler. Le répertoire *\$SYBASE/\$SYBASE\_OCS/bin* doit être défini dans le chemin *\$path*, de telle façon que l'exécutable isql soit accessible.

1 Accédez au répertoire des procédures stockées et des modèles de Job Scheduler. Exemple :

cd \$SYBASE/JS-12\_5/Templates/sprocs

2 Exécutez installTemplateProcs :

 installTemplateProcs <*nom\_serveur*> <*nom\_utilisateur*> <*mot\_de\_passe*>

3 Accédez au répertoire XML des modèles de Job Scheduler. Exemple :

cd \$SYBASE/JS-12\_5/Templates/xml

4 Exécutez installTemplateXML.

installTemplateXML <*nom\_serveur*> <*nom\_machine*> <*port\_serveur*> <*nom\_utilisateur*> <*mot\_de\_passe*> [<*code\_langue*>]

5 Si vous voulez utiliser en comme code\_langue, vous pouvez ignorer complètement le paramètre, car en est la valeur par défaut.

#### <span id="page-12-0"></span> **4.2 Retour à une version antérieure de Job Scheduler**

Si vous procédez à une mise à niveau descendante vers la version d'Adaptive Server 12.5.3 ESD#2 ou une version antérieure, vous devez exécuter le script installjsdb de la version concernée au moment où vous procédez à la mise à niveau descendante de Job Scheduler.

#### ❖ **Retour à une version antérieure de Job Scheduler**

1 Désactivez Job Scheduler avant de procéder à la mise à niveau descendante d'Adaptive Server :

sp\_configure "enable job scheduler", 0

- 2 Réalisez la mise à niveau descendante d'Adaptive Server. Pour de plus amples informations, reportez-vous au Guide d'installation.
- 3 Exécutez le script *installjsdb*.

```
isql –Usa –Psa_password –Sservername –i 
$SYBASE_ASE/scripts/installjsdb
```
**Remarque** Le chemin doit contenir le répertoire dans lequel se trouve l'exécutable isql (\$SYBASE\_OCS/bin).

4 Activez Job Scheduler :

sp\_configure "enable job scheduler", 1

5 Pour démarrer Job Scheduler, redémarrez le serveur ou entrez :

```
use sybmgmtdb
go
sp_js_wakeup "start_js",1
go
```
#### <span id="page-13-0"></span> **4.3 Support de la mise à niveau pour Adaptive Server12.5.4**

Sybase prend en charge les mises à niveau des versions d'Adaptive Server 11.9.x, 12.0.x, 12.5 et 12.5.x vers la version 12.5.4.

# <span id="page-13-1"></span>**5. Matrice d'interopérabilité des produits et des plates-formes**

Les tableaux suivants présentent les détails de l'interopérabilité entre Adaptive Server 12.5.4 et les autres produits Sybase pour différentes plates-formes et versions, ainsi que produits clients. Pour obtenir des informations de niveau système d'exploitation et plate-forme spécifiques, effectuez une recherche sur [Sybase Certification Web page à l'adresse](http://certification.sybase.com/ucr/search.do) 

<http://certification.sybase.com/ucr/search.do> pour la certification de plate-forme appropriée.

**Remarque 1** Même si deux ou plusieurs produits peuvent être interopérables, il est possible que les nouvelles fonctionnalités introduites dans une version plus récente d'un produit ne soient pas prises en charge par des versions antérieures du même produit ou d'autres.

**Remarque 2** L'interopérabilité entre les plates-formes big-endian et littleendian a également fait l'objet d'une vérification. Les plates-formes Windows, Linux-32 et Sun Solaris x86 sont de type little-endian. IBM AIX, Sun Solaris, Linux on Power et HP-UX sont des plates-formes de type big-endian.

Tableau 1 présente l'interopérabilité d'Adaptive Server 12.5.x avec d'autres produits Sybase.

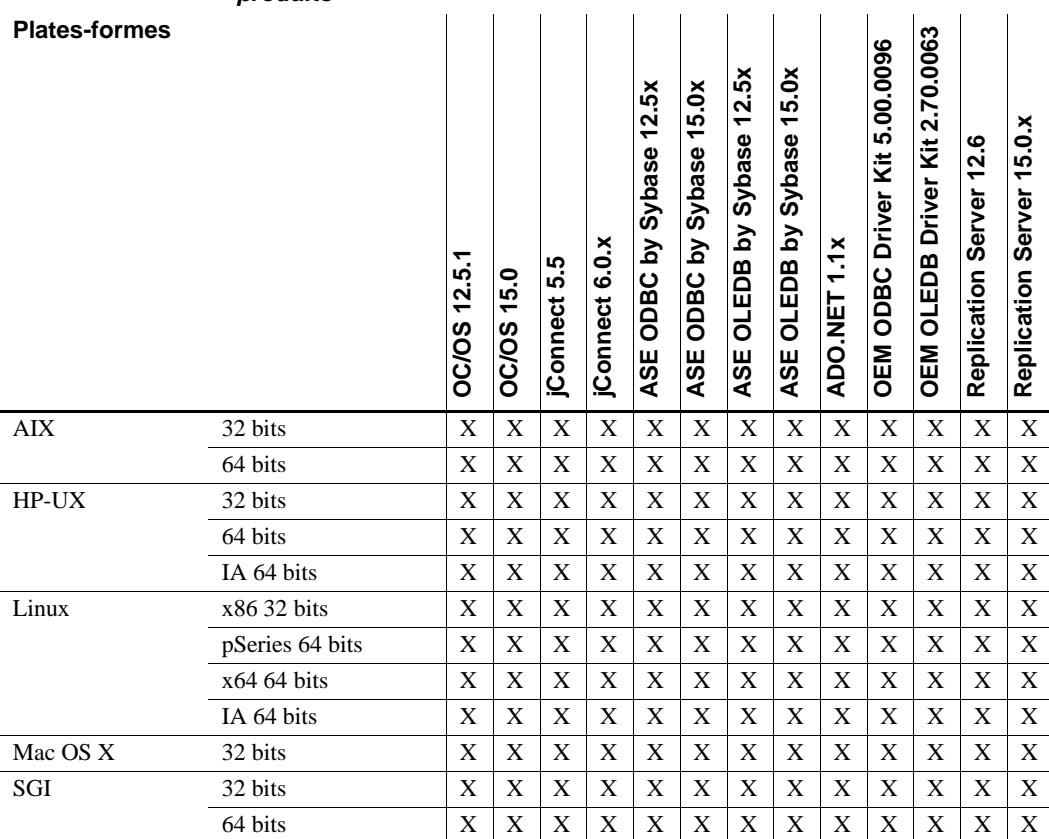

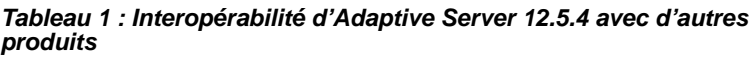

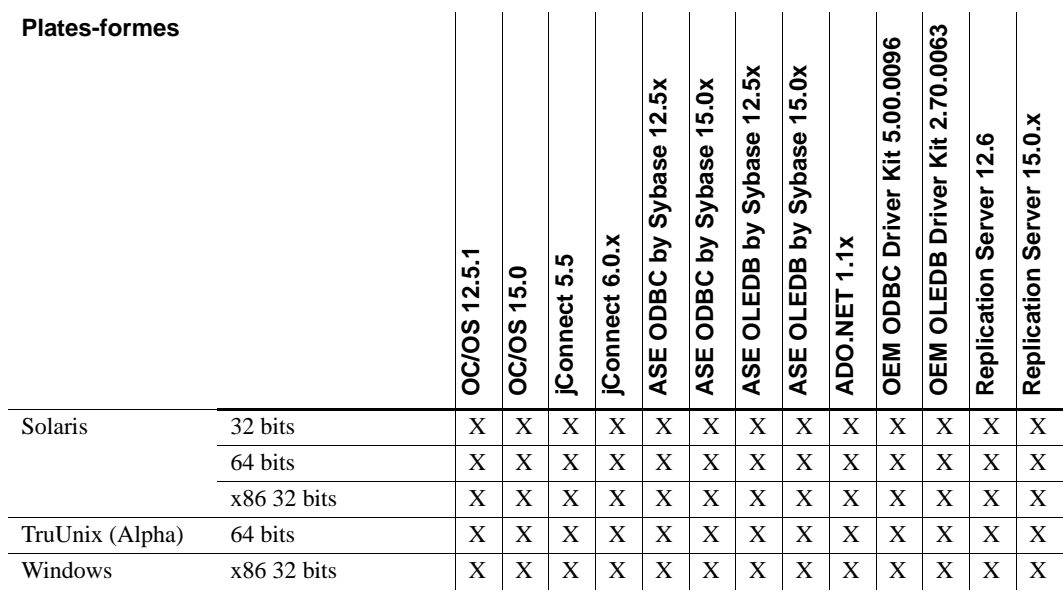

Le Tableau 2 présente les plates-formes prises en charge pour les produits clients du Tableau 1.

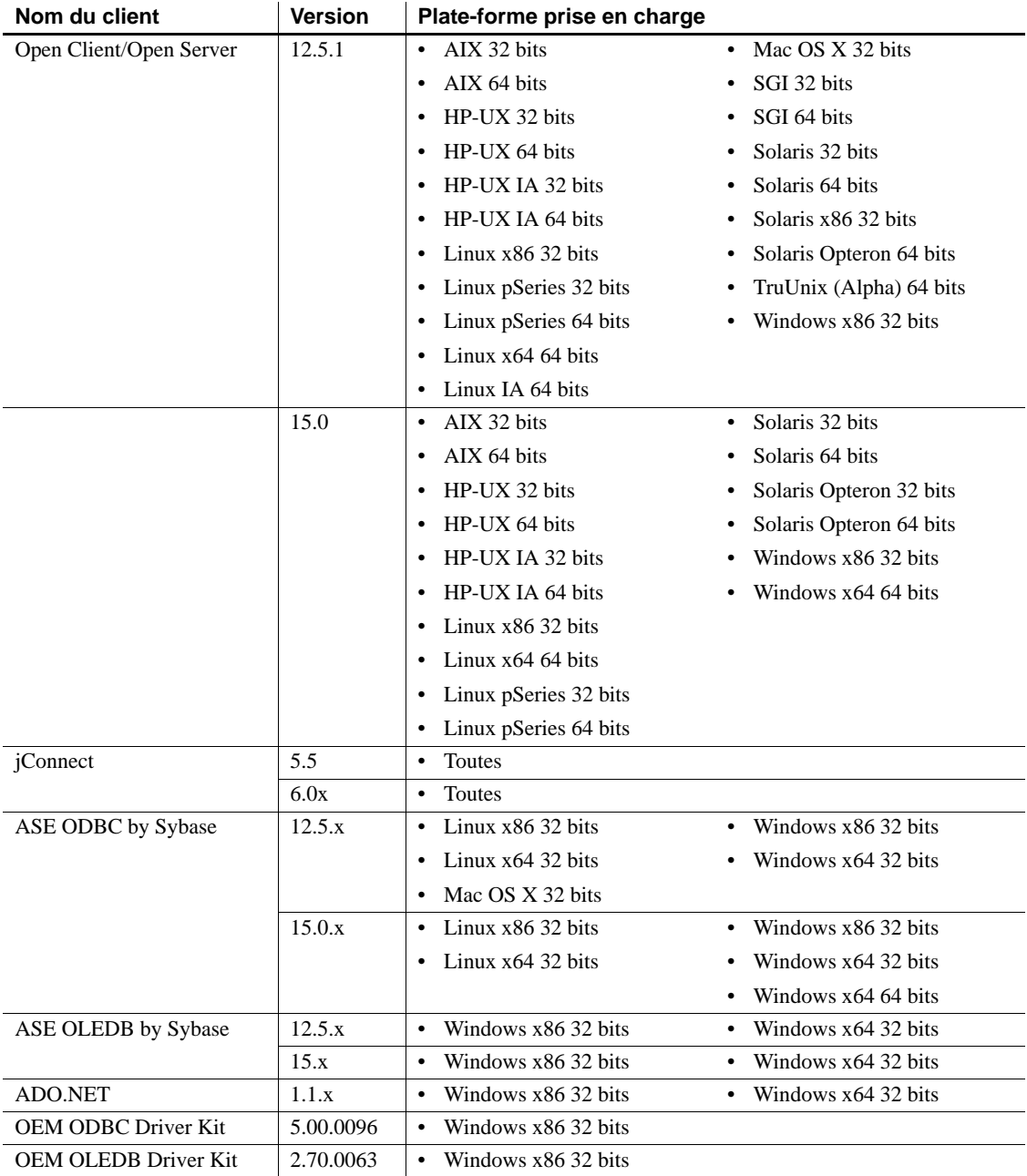

#### *Tableau 2 : Plates-formes clientes prises en charge*

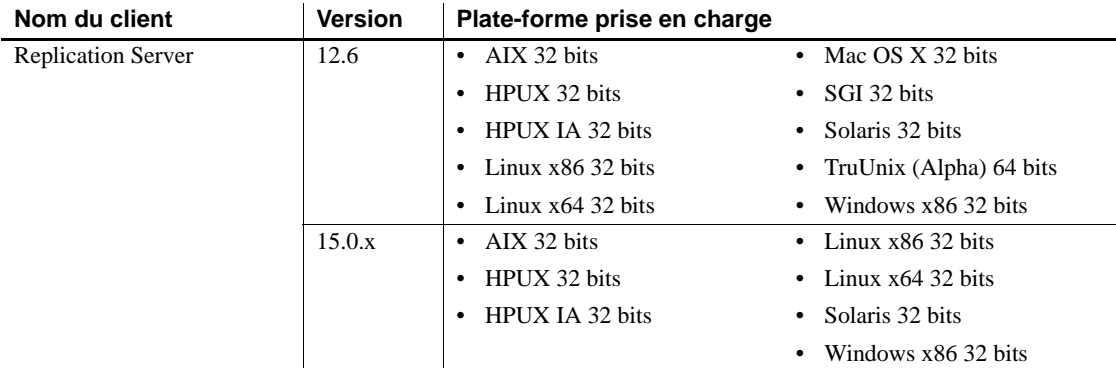

Pour obtenir les derniers rapports sur l'interopérabilité de ces produits, reportez-vous au [MySybase Web site à l'adresse](http://my.sybase.com/detail?id=1026087)  <http://my.sybase.com/detail?id=1026087>.

# <span id="page-17-0"></span>**6. Problèmes identifiés**

Cette section décrit les problèmes identifiés et les solutions de contournement pour Adaptive Server.

**Remarque** Les modules SPR (System Problem Report) et CPR (Closed Problem Report) ne sont plus fournis avec les versions d'Adaptive Server Enterprise. Les problèmes identifiés qui étaient signalés au moyen de rapports SPR sont maintenant inclus dans les Notes de mise à jour pour la version actuelle d'Adaptive Server Enterprise. Pour de plus amples informations sur les problèmes réglés pour Adaptive Server 12.5.4, accédez à la page Support and Services, Solved Cases [à l'adresse http://www.sybase.com/detail?id=1035398](http://www.sybase.com/detail?id=1035398).

## <span id="page-17-1"></span> **6.1 Problèmes relatifs aux colonnes cryptées**

Cette section décrit les problèmes identifiés et les solutions de contournement en ce qui concerne les colonnes cryptées.

#### **6.1.1 Des données en clair restent sur le disque**

**[CR #392841]** Le cryptage de données via alter table a pour effet de copier une table dans de nouvelles pages de données. Les anciennes valeurs (en texte clair) restent dans les pages inutiisées jusqu'à ce que ces pages soient réutilisées par le serveur. Une situation semblable existe en ce qui concerne le journal de transactions. Les enregistrements de journal des mises à jour et des suppressions effectuées sur les tables avant le cryptage des données (via alter table) persistent également jusqu'à ce que ces pages de journal soient réutilisées.

*Solution de contournement* : Pour détruire les pages de données résiduelles, établissez un nouveau device. Utilisez bcp pour copier toutes les données de l'ancien device et les remettre dans le nouveau device. L'option -C pour bcp laisse les données en texte chiffré pendant le transfert. Détruisez l'ancien device. Si des valeurs en texte clair restent dans le journal de transactions, l'activité normale de la base de données remplace ces pages.

## <span id="page-18-0"></span> **6.2 SSL et Replication Agent**

**[CR #391581]** Une erreur s'est produite lors d'une tentative d'établissement d'une connexion SSL entre la version 12.5.3.a de Replication Agent et la version 12.6 ESD #5 de Replication Server.

*Solution de contournement* : Lorsque vous configurez Adaptive Server pour SSL, Replication Server crée une connexion primaire, mais le thread de Replication Agent échoue lors de la tentative initiale de connexion. Cependant, quand vous relancez le thread Replication Agent, la connexion SSL s'établit correctement.

#### <span id="page-18-1"></span> **6.3 Connexion à Adaptive Server avec le jeu de caractères par défaut**

**[CR #311604]** Le module externe ASE n'arrive parfois pas à se connecter à Adaptive Server avec le jeu de caractères par défaut.

*Solution de contournement* : Essayez d'établir la connexion avec iso\_1. Si cela n'est pas possible, modifiez le paramétrage Unicode à 1 comme suit :

sp\_configure 'enable unicode conversions', 1

## <span id="page-19-0"></span> **6.4** *alter table* **et triggers avec clauses** *if update()*

**[CR #199655, 343165]** Si un trigger contient une clause if update(), les modifications de données qui devraient déclencher le trigger et qui sont effectuées après l'exécution de alter table add, alter table drop, alter table lock ou alter table modify risquent de provoquer des erreurs au niveau des références de colonne. Les triggers sur une table modifiée qui utilisent une clause if update() dans le corps du trigger pour référencer une colonne risquent de ne pas se déclencher ou de se déclencher de manière incorrecte.

*Solution de contournement* : Une fois l'opération alter table terminée, supprimez et recréez tous les triggers sur la table modifiée. En agissant ainsi, la clause if update() des triggers référence correctement les nouvelles colonnes en fonction de leurs nouveaux offsets de colonne, de sorte que le code de trigger est exécuté correctement.

#### <span id="page-19-1"></span> **6.5 Erreur de troncature lors de l'utilisation de** *select* **avec la fonction** *power()* **et un argument numérique**

**[CR #236723]** Si vous utilisez la commande select avec la fonction power() et un argument numérique, une erreur de troncature se produit.

*Solution de contournement* : Convertissez l'argument numérique en type float.

## <span id="page-19-2"></span> **6.6 Renvoi incorrect de certains messages sur des serveurs UTF-8**

**[CR #271646]** Lorsque le jeu de caractères par défaut d'Adaptive Server est UTF-8, les procédures d'ASE Replicator sp\_addreplicateart et sp\_addreplicateconn renvoient certains messages d'erreur de façon incorrecte.

Ce problème n'affecte pas la fonction de ces procédures.

**Remarque** Même si les messages d'erreur ne sont pas renvoyés correctement, les erreurs sont consignées correctement dans les journaux d'Adaptive Server Enterprise Replicator.

*Solution de contournement* : Il n'y a pas de solution de contournement pour ce problème.

## <span id="page-20-0"></span> **6.7 Gestion interplate-forme des images XML analysées**

**[CR #332012]** Il est impossible d'utiliser bcp ou de répliquer des données d'images XML analysées entre une plate-forme big-endian et une plate-forme little-endian (par exemple entre une plate-forme Solaris (big-endian) et une plate-forme Linux ou Windows (little-endian)).

Le terme « données d'images XML analysées » fait référence aux données de type image qui sont générées par la fonction intégrée xmlparse.

*Solution de contournement* : Lorsque vous transférez des données XML entre des plates-formes, transférez le formulaire de caractères des documents XML plutôt que le formulaire XML analysé. Si vous n'avez pas enregistré le formulaire de caractères des documents XML, vous pouvez le régénérer à partir du formulaire analysé. Par exemple, si la colonne xmlindexed de la table xmldocuments est une colonne image contenant des données image XML analysées, les deux commandes suivantes ajoutent une nouvelle colonne text à la table et la remplissent à l'aide du formulaire de caractères des documents contenus dans la colonne xmlindexed :

```
alter table xmldocuments add xmltext text
update xmldocuments set xmltext = xmlextract('/', xmlindexed)
```
Vous pouvez alors utiliser bcp ou répliquer la colonne xmltext d'une plateforme à l'autre.

#### <span id="page-20-1"></span> **6.8 Limitation du nombre d'arguments transférables aux fonctions Java définies par l'utilisateur**

**[CR #338924]** Sur les plates-formes Itanium, Adaptive Server ne peut transférer qu'un maximum de six arguments floating point ou double à une fonction Java native. Adaptive Server ignore tous les arguments à partir du septième.

*Solution de contournement* : Ne transférez pas plus de six arguments floating point ou double vers une fonction Java native.

## <span id="page-20-2"></span> **6.9 Erreur d'allocation de mémoire**

**[CR #350856]** Si la mémoire de la classe de segment de mémoire est insuffisante, Adaptive Server ne répond plus.

*Solution de contournement* : Doublez la taille de la classe de segment de mémoire.

## <span id="page-21-0"></span> **6.10 Migration de procédures stockées**

**[CR #328131]** sybmigrate ne migre pas les procédures stockées qui comportent un espace dans leur nom ou qui appartiennent à un groupe de procédures.

*Solution de contournement* : Il n'y a pas de solution de contournement pour ce problème.

#### <span id="page-21-1"></span> **6.11 Absence de mise en œuvre de** *cis connect timeout*  **et** *enable SNMP*

**[CR #323177]** Les paramètres de configuration cis connect timeout et enable SNMP ne sont actuellement pas mis en œuvre.

*Solution de contournement* : N'utilisez pas ces paramètres de configuration.

#### <span id="page-21-2"></span> **6.12 XP Server renvoie des résultats incorrects**

**[CR #280073]** Sur tous les systèmes, l'utilisation d'une procédure stockée étendue (ESP) avec des paramètres peut entraîner l'envoi de données incorrectes à XP Server. De sorte que XP Server risque de renvoyer des résultats incorrects.

Cela se produit lorsqu'il n'y a pas de liste de déclarations de paramètres dans l'ESP et qu'un ou plusieurs paramètres sont fournis au moment de l'exécution. Avant CR #280073, tous les paramètres fournis au moment de l'exécution étaient envoyés à XP Server, ce qui donnait des résultats incorrects. Le CR #280073 ignore tous les paramètres fournis au moment de l'exécution lorsque la liste de déclarations de paramètres est vide.

Cela n'entraîne aucun changement de comportement lorsque la liste de déclarations de paramètres de l'ESP correspond aux paramètres fournis au moment de l'exécution.

Si vous utilisez des ESP sans liste de déclarations de paramètres et que vous fournissez des paramètres au moment de l'exécution, supprimez et recréez l'ESP dans Adaptive Server. Assurez-vous que la liste de déclarations de paramètres de l'ESP correspond à la liste de paramètres fournie au moment de l'exécution.

Vous pouvez utiliser l'indicateur de trace 523 pour revenir au comportement pré-CR280073. Il s'agit d'un indicateur de trace de niveau serveur que vous devez définir lorsque vous redémarrez Adaptive Server.

#### <span id="page-22-0"></span> **6.13 Prise en charge des démons de licence du réseau**

Adaptive Server 12.5.2 et les versions supérieures ont mis à niveau les démons et bibliothèques SySAM (FlexLM) vers la version 8. Les démons SySAM (lmgrd et SYBASE) présentent une compatibilité descendante, contrairement aux bibliothèques. Par conséquent, Adaptive Server 12.5.2 ne peut vérifier les licences des versions précédentes des démons de licence SySAM.

*Solution de contournement* : Les sites qui utilisent le modèle de licence de réseau doivent veiller à d'abord mettre à niveau les démons de licence SySAM centraux avant de charger les bibliothèques.

## <span id="page-22-1"></span> **6.14 Utilisation de jConnect et d'Adaptive Server**

Si vous utilisez jConnect avec Adaptive Server sur HP, le jeu de caractères par défaut ne doit pas être roman8. Il n'y a pas de convertisseur de jeu de caractères Java correspondant pour roman8, et jConnect ne sera pas en mesure d'établir la connexion à Adaptive Server.

*Solution de contournement* : Paramétrez le jeu de caractères de l'application cliente à iso\_1. Les mappages de caractères pour les jeux iso\_1 et roman8 sont semblables, mais pas tout à fait identiques. La conversion de certains caractères risque donc d'échouer. Si vous appliquez cette approche, assurez-vous que l'application cliente gère toutes les exceptions de conversion de jeu de caractères.

#### <span id="page-22-2"></span> **6.15 Configuration de la connectivité des clients ayant accès à des données importantes**

**[CR #271822]** Si vous utilisez des données importantes (c'est-à-dire des données autres que text et image qui font plus de 255 octets) et que vous utilisez les API de la bibliothèque de masse, prenez soin de configurer la fonctionnalité de connectivité pour des données importantes. Sinon, la mémoire risque d'être corrompue.

## <span id="page-22-3"></span> **6.16 Mise à niveau des contraintes de vérification**

**[CR #272941]** Lorsque vous procédez à une mise à niveau vers Adaptive Server 12.5.0.1 ou une version ultérieure, vérifiez les contraintes qui ont été créées avec les critères suivants : Elles risquent de ne pas être mises à niveau correctement.

- La contrainte de vérification a été créée en tant que contrainte de vérification nommée.
- Des identificateurs entre guillemets ont été définis lors de la création de la contrainte.
- Des identificateurs entre guillemets ont été utilisés autour de l'ensemble du nom de la contrainte.
- Le nom de la contrainte était un mot clé, et non un identificateur admis.

Vous voyez des erreurs de syntaxe de l'analyseur après avoir migré vers Adaptive Server 12.5.0.1 ou une version ultérieure et lorsque vous ajoutez pour la première fois des données à la colonne affectée par la contrainte ou lorsque vous exécutez dbcc upgrade\_object.

Pour déterminer si ce problème survient sur les bases de données mises à niveau, exécutez la commande suivante pour vérifier les erreurs de syntaxe au niveau des contraintes et des règles :

dbcc upgrade\_object (*dbname*, rule)

*Solution de contournement* : Il existe deux solutions de contournement pour ce problème :

- Exécutez alter table drop*nom\_contrainte* pour supprimer une contrainte qui n'a pas été mise à niveau correctement. Exécutez ensuite alter table add *nom\_contrainte* et recréez la contrainte.
- En tant qu'administrateur système, mettez manuellement à jour *syscomments.text* afin d'ajouter des identificateurs entre guillemets aux contraintes qui n'ont pas été mises à niveau avec succès.

#### <span id="page-23-0"></span> **6.17 Traitement des jeux de caractères codés sur plusieurs octets lors de la migration**

**[CR #353079]** Si vous configurez des jeux de caractères codés sur plusieurs octets après la migration de données depuis des catalogues système sysattributes et sysxtypes, les colonnes text de ces catalogues seront incohérentes avec les jeux de caractères codés sur plusieurs octets.

*Solution de contournement* : Exécutez manuellement dbcc fix\_text sur sysattributes et sysxtypes pour assurer la cohérence des colonnes text avec les jeux de caractères codés sur plusieurs octets.

## <span id="page-24-0"></span> **6.18 Authentification utilisateur LDAP**

**[CR #431247]** Lorsque la fonctionnalité d'authentification utilisateur LDAP (LDAPUA) est associée à une licence et est configurée pour HPUX 32 bits et Tru64, et que les serveurs LDAP utilisés pour l'authentification sont à l'arrêt ou inaccessibles, Adaptive Server peut être bloqué temporairement en cas de requêtes réseau au serveur LDAP.

Ce comportement de blocage dans Adaptive Server perdure jusqu'à la fin de la temporisation configurée pour LDAPUA. Pendant ce temps, Adaptive Server ne répond pas et n'est pas en mesure de traiter les activités et requêtes des utilisateurs.

*Solution de contournement* : Résolvez le problème qui a mis le serveur LDAP à l'arrêt et redémarrez le serveur.

Sybase recommande de reconfigurer une valeur de temporisation relativement brève pour l'authentification utilisateur LDAP. Exemple :

```
sp_ldapadmin set_timeout, '3000'
```
Cette commande définit la valeur de temporisation utilisée par l'authentification utilisateur LDAP à 3000 millisecondes ou 3 secondes.

## <span id="page-24-1"></span> **6.19 Attribut d'authentification utilisateur LDAP**

**[CR #430808]** La valeur minimale de set\_max\_ldapua\_native\_threads est 1. Ce principe vaut pour Linux. Les plates-formes suivantes ne sont pas en mesure de définir l'attribut à une valeur inférieure à quinze :

- Sun Solaris
- IBM AIX
- **HPUX**
- Windows
- Tru64

*Solution de contournement* : Ne définissez pas l'attribut à une valeur inférieure à 15.

## <span id="page-24-2"></span> **6.20 Délimiteur** *go*

**[CR #432057]** Toute occurrence de [gG][oO] dans le texte d'une commande de tâche est considérée comme le délimiteur de batch go.

*Solution de contournement* : Il n'y a pas de solution de contournement, car il n'est pas possible d'utiliser d'identificateurs contenant la sous-chaîne *go* ou une autre combinaison quelconque de « g » ou « o » majuscules ou minuscules.

Exemple : la commande *use oligo* est divisée en « *use* » *oli* et « *go* » dans une tâche planifiée.

#### <span id="page-25-0"></span> **6.21 Troncature de chaînes**

**[CR #367369]** Adaptive Server Enterprise 12.5.x tronque les chaînes de plus de 255 caractères. Les versions antérieures à Adaptive Server Enterprise 12.5.x ne le font pas.

Le message de troncature 9558 est généré. Ce n'est *pas* un message d'erreur, et le numéro de message 9558 n'est PAS imprimé. Cette troncature peut entraîner la perte de données.

*Solution de contournement* : Aucune.

## <span id="page-25-1"></span> **6.22** *sp\_help* **avec clé de cryptage**

**[CR #393740]** sp\_help imprime des informations incorrectes, telles que des données nom, propriétaire ou type d'objet vides quand le nom de la clé de cryptage est spécifié.

*Solution de contournement* : Aucune.

## <span id="page-25-2"></span> **6.23 Backup Server distant et sauvegardes compressées**

**[CR # 431904]** L'utilisation d'un Backup Server distant pour sauvegarder à l'aide de la commande dump une base de données avec WITH COMPRESSION=<*niveau de compression*> ne produit pas une sauvegarde compressée. Ces sauvegardes peuvent uniquement être chargées avec un serveur Backup Server distant. En effet, il n'est pas possible d'effectuer des sauvegardes sur un Backup Server local et de les charger via le Backup Server distant, ou inversement.

Ce problème concerne uniquement l'option de compression WITH COMPRESSION=<*niveau de compression*>.

## <span id="page-26-0"></span> **6.24 Pilotes de client pour PC et Sybase**

**[CR #433446]** Certains environnements Windows peuvent empêcher les pilotes Sybase DataAccess (ODBC, OLEDB, ADO) de s'installer même en cas d'installation complète.

La solution est d'exécuter une « installation personnalisée » des pilotes.

## <span id="page-26-1"></span> **6.25 Support des E/S asychrones sur les plates-formes SuSE**

**[CR #403972]** Dans les versions antérieures à Adaptive Server Enterprise 12.5.3 ESD#2, Adaptive Server était en mesure de passer automatiquement à l'utilisation des E/S asynchrones POSIX sur les versions de Linux qui ne prennent pas en charge l'interface POSIX à KAIO. SuSE a arrêté le support de librtkaio à partir de SLES 9 Service Pack 1.

Suite au correctif CR 376419 apporté à Adaptive Server Enterprise 12.5.3 ESD#2, le serveur signale par erreur qu'Adaptive Server utilise KAIO alors qu'il utilise Posix AIO sur SLES 9 SP1. Ceci peut entraîner un comportement inattendu dans Adaptive Server Enterprise.

*Solution de contournement* : Adaptive Server Enterprise doit être amorcé avec l'indicateur de trace 1630 sur SLES 9 SP1 pour activer explicitement les E/S asynchrones Posix.

# <span id="page-26-2"></span>**7. Compatibilité des produits**

Cette section répertorie les composants Sybase compatibles avec Adaptive Server Enterprise 12.5 et les versions ultérieures. Pour plus d'informations sur la configuration requise du système d'exploitation, reportez-vous à la documentation des composants individuels.

La compatibilité des composants suivants a été testée avec Adaptive Server 12.5 et les versions ultérieures :

- Jeux de caractères Sybase 3.0
- Sybase Central viewer 4.x
- Option ECDA pour ODBC 12.6
- Option ECDA pour Informix 12.6
- MainframeConnect DirectConnect pour OS/390 12.6
- Option ECDA pour Oracle 12.6
- Option ECDA pour Microsoft SQL Server 12.6
- Option ECDA pour DB2 Universal Database 12.6
- Option ECDA pour AS/400 12.6
- OpenSwitch 12.5

**Remarque** OpenSwitch 12.5 ne prend pas en charge SSL.

- **jConnect for JDBC 5.5**
- jConnect for JDBC 6.05
- Open Server™ 12.5.1
- SDK 12.5.1
- Open ServerConnect™ (CICS, IMS/MVS) 4.0
- Open ClientConnect™ (CICS, IMS/MVS) 4.0
- Pilote ODBC pour Adaptive Server 12.5.4
- OLE DB Provider pour Adaptive Server 12.5
- InfoMaker<sup>TM</sup>  $7.0.3$
- Replication Server 12.5, 12.6
- Physical Architect™ 8.0
- XA-Library™ pour CICS/ENCINA 11.1.1
- XA-Server™ pour Tuxedo 11.1.1

**Remarque** Backup Server 12.5 est compatible avec Backup Server 11.5.1 et les versions ultérieures. Le serveur peut être local ou distant. Backup Server 12.5 est compatible avec les versions de Backup Server antérieures à la version 11.9.2.1 uniquement si Backup Server 12.5 est le serveur distant.

#### <span id="page-27-0"></span> **7.1 Remarques connues concernant la compatibilité**

Cette section traite des problèmes de compatibilité connus et propose des solutions de contournement.

#### **7.1.1 Installation de Replication Server avec d'autres logiciels Sybase**

En raison de problèmes de compatibilité entre certains composants Sybase, Sybase recommande vivement d'installer Replication Server, y compris le serveur Replication Server Manager (RSM), dans un répertoire de produit propre, séparément des autres produits Sybase.

#### **7.1.2 Utilisation des modèles de Job Scheduler**

Sybase recommande de mettre à niveau les modèles de Job Scheduler fournis avec Adaptive Server 12.5.4. Les modèles comprennent une modification importante qui gère le numéro de version 12.5.4. Pour procéder à la mise à niveau, installez le fichier XML depuis le répertoire *\$Sybase/JS-12\_5/Templates/xml* et les procédures stockées de modèle depuis le répertoire *\$Sybase/JS-12\_5/Templates/sprocs*. Pour de plus amples informations sur l'installation des modèles, reportez-vous au *Guide de l'utilisateur de Job Scheduler*.

Cette mise à niveau ne devrait pas interférer avec des tâches existantes. Les tâches existantes utilisent les procédures stockées de modèle mises à jour et s'exécutent comme dans le passé.

**Remarque** Si des tâches existantes ont été créées à partir de modèles fournis avec une version d'Adaptive Server pré-12.5.2, reportez-vous aux notes de mise à jour de la version 12.5.2 pour votre plate-forme et suivez les étapes de mise à jour qui y sont détaillées pour les modèles de Job Scheduler. Vous pourrez ensuite mettre à niveau les modèles de Job Scheduler sur la base des informations ci-dessus.

# <span id="page-28-0"></span>**8. Mises à jour et clarifications de la documentation**

Cette section décrit les modifications et les ajouts apportés à la documentation d'Adaptive Server.

#### <span id="page-29-0"></span> **8.1 Guide d'installation d'Adaptive Server Enterprise version 12.5.4**

La remarque suivante doit remplacer l'avertissement du chapitre 2 du Guide d'installation d'Adaptive Server Enterprise version 12.5.4 sur les platesformes Windows.

**Remarque** Avant d'exécuter Adaptive Server version 12.5.4 sur Windows 2000, vous devez mettre à jour les bibliothèques d'exécution C Windows. Vous pouvez le faire à l'aide d'une des méthodes suivantes :

- Installez Windows 2000 Support Tools.
- Téléchargez le correctif *vcredist.exe* référencé dans l'article n°259403 de la Base de connaissances Microsoft. Pour ce faire, accédez au [the Microsoft](http://support.microsoft.com/default.aspx?scid=http://support.microsoft.com:80/support/kb/articles/Q259/4/03.ASP&NoWebContent=1)  [Web siteà l'adresse](http://support.microsoft.com/default.aspx?scid=http://support.microsoft.com:80/support/kb/articles/Q259/4/03.ASP&NoWebContent=1)  [http://support.microsoft.com/default.aspx?scid=http://support.microsoft.com:](http://support.microsoft.com/default.aspx?scid=http://support.microsoft.com:80/support/kb/articles/Q259/4/03.ASP&NoWebContent=1) 80/support/kb/articles/Q259/4/03.ASP&NoWebContent=1.
- Installez Microsoft Visual  $C_{++}$  6.0.

#### <span id="page-29-1"></span> **8.2** *Guide de l'utilisateur de Web Services*

Inclure ce qui suit dans la section « Remarques sur la détection et la résolution des problèmes » du chapitre 7, « Détection et résolution des problèmes », dans le *Guide de l'utilisateur de Web Services*.

Problème La commande sp\_webservices add peut renvoyer l'erreur suivante lors de la génération de tables proxy :

```
Avertissement : La taille de ligne (3347 octets) peut dépasser la limite 
imposée, qui est de 1962
octets.
Message 208, niveau 16, état 1 :
Serveur 'JMALVARADO', ligne 1 :
tempdb..ws_4338e6e122cd4ef0a introuvable. Spécifiez owner.objectname ou 
utilisez sp_help pour
vérifier que l'objet existe (sp_help peut produire une grande quantité de 
résultats).
Aucune table proxy n'a été créée pour l'URL WSDL :
[http://www.xignite.com/xquotes.asmx?WSDL]
(return status = 0)
```
Cette erreur se produit parce que le serveur distant qui représente Web Services Consumer a été ajoutée en utilisant sp\_addserver avec une classe différente de la classe « sds ». Vous devez utiliser sp\_helpserver dans isql :

1> sp\_helpserver *ws*  $2 > qo$ 

Dans cet exemple, *ws* est le nom du composant Web Services Consumer. C'est la valeur par défaut. La classe de serveur distant est renvoyée dans la colonne de résultat indiquée :

name network\_name class ... ---- ------------- ----- ... ws ws null ...

Action utilisateur Modifiez la classe du serveur distant  $a \times s$ ds » en utilisant sp\_dropserver et sp\_addserver dans isql :

```
1> sp_dropserver ws_name
2 > qo...
1> sp_addserver ws_name, sds, ws_name
2 > qo
```
Dans cet exemple, *ws\_name* est le nom choisi pour le Web Services Consumer.

#### <span id="page-30-0"></span> **8.3** *Guide Utilitaires*

Les sections suivantes constituent des mises à jour du guide *Utilitaires*.

#### **8.3.1 Omission de** *sybmigrate*

Les informations suivantes ont été omises du chapitre 8, Commandes, pour « sybmigrate » dans le guide *Utilitaires*.

sybmigrate exige que allow resource limits soit paramétré à 0.

**Remarque** Si des métadonnées existent sur le serveur Adaptive Server cible, vous ne pouvez pas migrer les données du serveur.

SYBASE\_JRE – définit l'emplacement de l'environnement d'exécution de Java. Ce paramètre est généralement défini à la valeur par défaut *\$SYBASE/shared-1\_0/jre-1\_3* dans l'espace de version d'Adaptive Server. Cette variable d'environnement remplace JAVA\_HOME.

SYBASE\_JRE est défini par défaut à *\$SYBASE/shared-1\_0/jre-1\_3*.

#### **8.3.2 Utilitaires déplacés**

Les trois utilitaires suivants ont été déplacés de *\$SYBASE/\$SYBASE\_ASE/bin* vers *\$SYBASE/\$SYBASE\_OCS/bin* :

- certauth
- certpk12
- certreq

## <span id="page-31-0"></span> **8.4** *Manuel de référence Composants*

Les sections qui suivent constituent des mises à jour pour le *manuel de référence Composants*.

#### **8.4.1 @@identity**

La valeur de *@@identity* change à chaque tentative d'insertion d'une ligne dans une table par une instruction insert ou select into. *@@identity* ne revient pas à sa valeur précédente si l'instruction insert ou select into échoue ou si la transaction est annulée.

L'ajout de données à l'aide de l'instruction bcp ne modifie pas la valeur *@@identity*.

*Solution de contournement* : Aucune.

#### **8.4.2 table** *syslogins*

Bits de contrôle d'état de la table syslogins 12-13 dans le manuel de référence. Les informations de bit  $0x01$  dans syslogins status ont été supprimées.

#### <span id="page-31-1"></span> **8.5** *Manuel de référence Commandes*

Les sections qui suivent constituent des mises à jour pour le *manuel de référence Commandes*.

#### **8.5.1 Nouveau paramètre pour** *dbcc upgrade object*

La description suivante de la commande dbcc check doit être incluse dans le *manuel de référence Commandes*.

Syntaxe dbcc upgrade object( {dbid | dbname}, { compiled\_object\_name |

"view" | "procedure" | "default" | "rule" | "default" | "trigger" }, ["force" | "check" ] )

Mots-clés et options check – vérifie la syntaxe de la variable *compiled\_object\_name* dans syscomments dans la base de données. Ne génère pas d'erreurs pour les occurrences de select.

- Commentaires check est utilisé pour détecter la corruption du texte syscomments due aux défauts d'Adaptive Server avant la mise à niveau. Cette corruption de texte syscomments est grave dans la mesure où elle fait échouer la mise à niveau.
	- Si des erreurs sont signalées par dbcc *upgrade\_object* avec l'option check, vous devez supprimer et recréer *compiled\_object*.

#### **8.5.2 Option de la commande** *set explicit\_transaction\_require* **non prise en charge**

L'option de la commande set explicit\_transaction\_require n'est pas prise en charge actuellement et ne devrait pas apparaître dans le *Manuel de référence d'Adaptive Server* 12.5.4.

#### **8.5.3** *dump database* **et** *load database*

Avant d'exécuter dump database dans le cadre d'une sauvegarde ou d'un chargement entre différentes plates-formes, utilisez les procédures suivantes pour mettre la base de données dans un état de repos transactionnel :

- Vérifiez si la base de données est propre en exécutant dbcc checkdb et dbcc checkalloc.
- 2 Pour éviter toute mise à jour concurrente à partir de transactions ouvertes par d'autres processus pendant l'exécution de dump database, utilisez sp\_dboption pour faire passer la base de données en mode utilisateur individuel.
- 3 Videz les statistiques vers systabstats à l'aide de sp\_flushstats.
- 4 Patientez de 10 à 30 secondes, en fonction de la taille et de l'activité de la base de données.
- 5 Exécutez checkpoint sur la base de données pour vider les pages mises à jour.
- 6 Exécutez dump database :
- a Faites passer la base de données en mode utilisateur individuel avec sp\_dboption.
- b Exécutez sp\_flashstats dans la base de données.
- c Exécutez checkpoint dans la base de données.
- d Exécutez dump database.

## <span id="page-33-0"></span> **8.6** *Manuel de référence Procédures*

Les modifications et corrections concernant sp\_monitorconfig sont nombreuses. Il convient de remplacer les pages de référence du *manuel de référence Procédures* pour sp\_monitorconfig avec le texte qui suit. Description Affiche des statistiques d'usage du cache en ce qui concerne les descripteurs de métadonnées pour les index, les objets et les bases de données. sp\_monitorconfig génère également des statistiques sur les descripteurs de balayage auxiliaires utilisés dans le cadre de requêtes d'intégrité référentielle ainsi que des statistiques d'usage pour les descripteurs de transaction et les participants DTX. Syntaxe sp\_monitorconfig "*configname*" [ , "*result\_tbl\_name*"] [, "full"] Paramètres • *configname* – est soit all, soit une partie du nom du paramètre de configuration avec les informations de contrôle demandées. Les paramètres de configuration corrects sont répertoriés dans la section relative à l'utilisation. Si vous spécifiez all, le système affiche des informations d'aide concernant les descripteurs pour l'ensemble des index, objets, bases de données et descripteurs de balayage auxiliaire du serveur. • "*result\_tbl\_name*" – est le nom de la table que vous créez et dans laquelle les résultats de la procédure stockée doivent être enregistrés. Ce paramètre est facultatif. • "full" – renvoie un jeu de valeurs pour la commande configname que vous spécifiez. Les valeurs sont les suivantes : • config\_val – rapporte la valeur configurée. • system\_val – rapporte la valeur par défaut du système en l'absence de valeur configurée. • total\_val – rapporte la valeur utilisée réelle. Exemples **Exemple 1** Présente tous les éléments ouverts : sp\_monitorconfig "open"

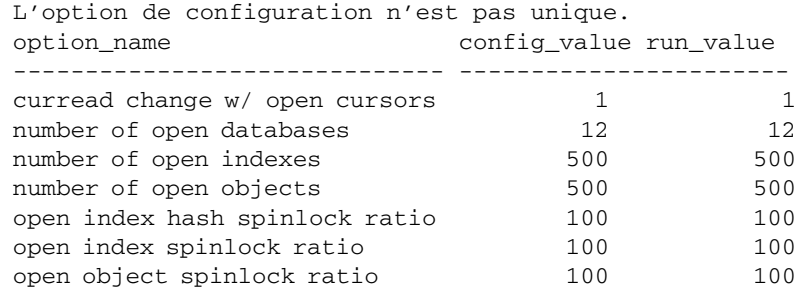

#### **Exemple 2** Présente l'état de toutes les configurations :

sp\_monitorconfig "all"

-------------

Usage information at date and time: Oct 25 2002 10:36AM.

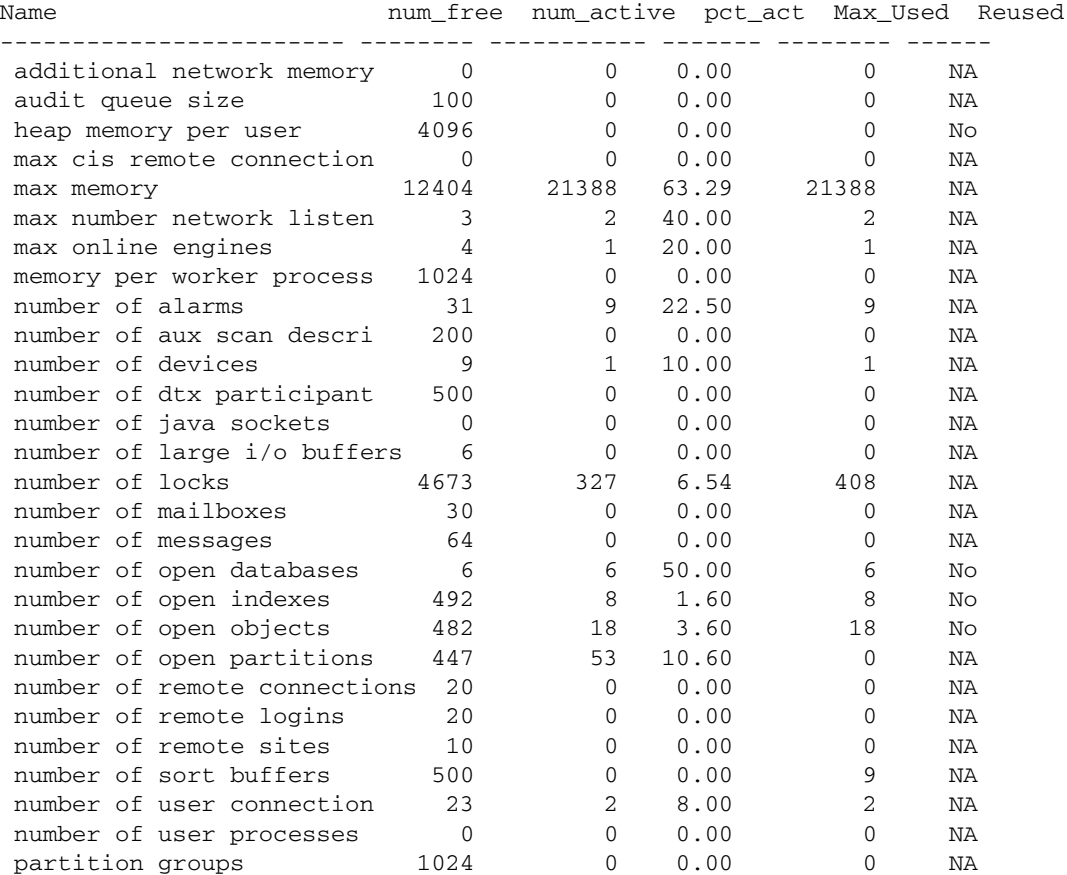

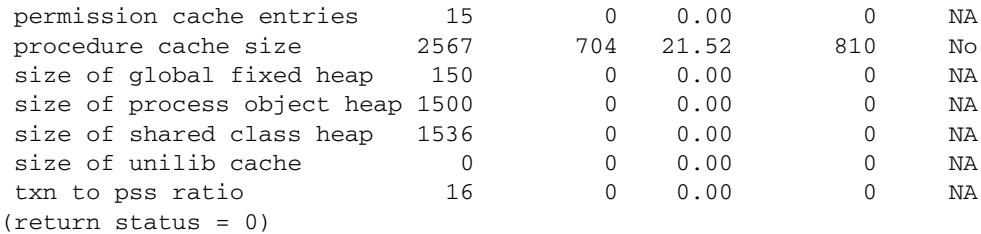

**Exemple 3** Indique 283 descripteurs de métadonnées d'objets actifs dont 217 sont disponibles. Le nombre maximal utilisé en période de pleine activité depuis le dernier démarrage d'Adaptive Server est de 300.

sp\_monitorconfig "open objects"

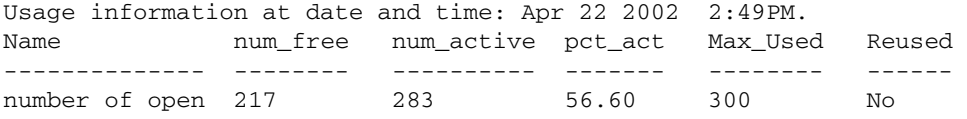

Vous pouvez ensuite ajuster la taille et lui attribuer la valeur 330, par exemple, pour pouvoir gérer le maximum de 300 descripteurs de métadonnées utilisés plus 10 % d'espace supplémentaire :

sp\_configure "number of open objects", 330

**Exemple 4** Affiche le nombre maximal de descripteurs de métadonnées d'index, qui est de 44 :

sp\_monitorconfig "open indexes"

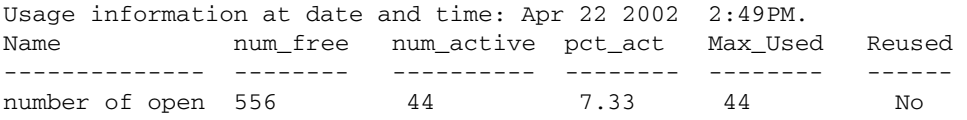

Vous pouvez redéfinir la taille à 100, qui constitue la valeur minimale admise :

sp\_configure "number of open indexes", 100

**Exemple 5** Indique que le nombre de descripteurs de balayage actifs est de 30, bien qu'Adaptive Server soit configuré pour en utiliser 200. Utilisez le paramètre de configuration number of aux scan descriptors pour configurer une valeur supérieure ou égale à 32. Pour plus de sûreté, optez pour une valeur de 36, c'est-à-dire 32 descripteurs de balayage, plus 10 % d'espace supplémentaire :

sp\_monitorconfig "aux scan descriptors"

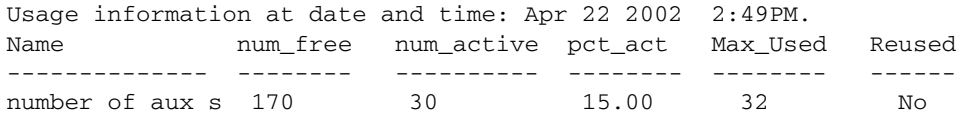

**Exemple 6** Adaptive Server est configuré pour gérer cinq bases de données ouvertes. Elles sont toutes utilisées dans la session courante.

sp\_monitorconfig "number of open databases"

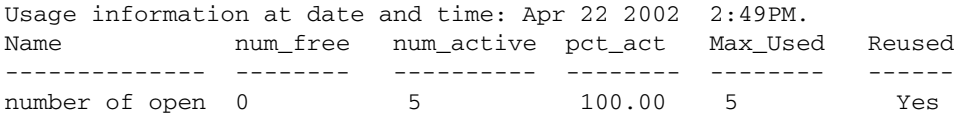

Toutefois, comme l'indique la colonne Reused, une base de données supplémentaire doit être ouverte. Si les 5 bases de données sont en cours d'utilisation, une erreur est générée, sauf si le descripteur d'une base de données qui n'est pas utilisée peut être réemployé. Pour empêcher ce type d'erreur, attribuez une valeur plus élevée au paramètre number of open databases.

**Exemple 7** Seulement 10,2 pour cent des descripteurs de transaction sont utilisés actuellement. Toutefois, le nombre maximal de descripteurs de transaction utilisés en période de pleine activité depuis le dernier démarrage d'Adaptive Server est de 523 :

```
sp_monitorconfig "txn to pss ratio"
```
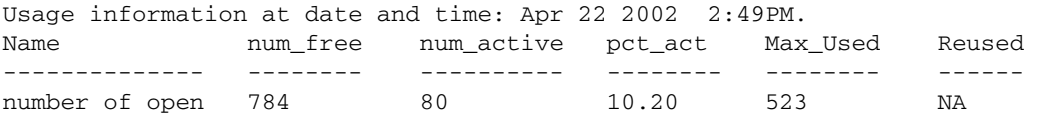

**Exemple 8** L'utilisation du paramètre facultatif *result\_tbl\_name* pour créer une table utilisateur permet de sauvegarder le résultat de sp\_monitorconfig dans cette table :

```
create table sample_table(
    Name varchar(35), Num_free int,
    Num_active int, Pct_act char(6),
    Max Used int, Reuse cnt int,
    Date varchar(30))
```
Le nom de la table créée devient le deuxième paramètre de sp\_monitorconfig :

```
sp_monitorconfig "number of alarms", sample_table
```
--------------

(return status = 0) select \* from sample\_table --------------- Name Num\_free Num\_active Pct\_act Max\_Used Reuse\_cnt Date ------------ -------- ---------- ------- -------- --------- ------ number of alarms 29 11 27.50 11 -1 Dec 4 2002 10:20AM (1 row affected) sp\_monitorconfig "number of devices", sample\_table --------------------- (return status = 0) select \* from sample\_table ----------------- Name Num\_free Num\_active Pct\_act MaxUsed Reuse\_cnt Date ------------ --------- ---------- ------- ------- -------- ------ number of alarms 29 11 27.50 11 -1 Dec 4 2002 10:20AM number of devices 9 1 10.00 1 -1 Dec 4 2002 10:20AM (2 rows affected)

> Le jeu de résultats sauvegardé dans la table s'accumule jusqu'à ce que vous supprimiez la table ou que vous la tronquiez.

> **Remarque** Si sample\_table se trouve dans une autre base de données, vous devez indiquer son nom qualifié entre guillemets.

**Exemple 9** Affiche les colonnes configure\_value, system\_value et run\_value de toutes les configurations :

```
sp_monitorconfig "all", null, "full"
go
Usage information at date and time: Mar 23 2004 5:15PM.
```
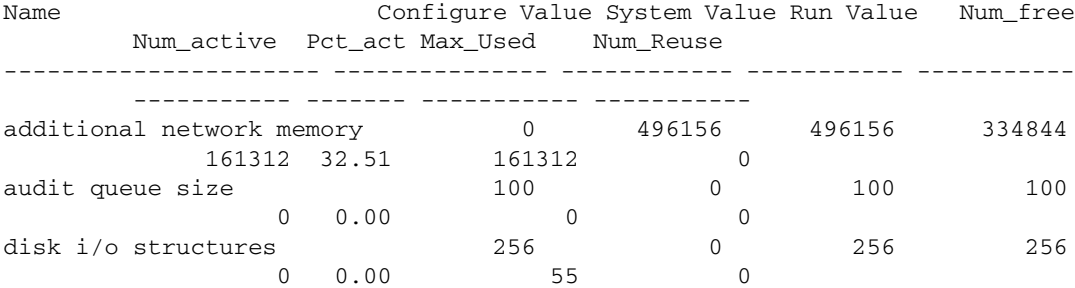

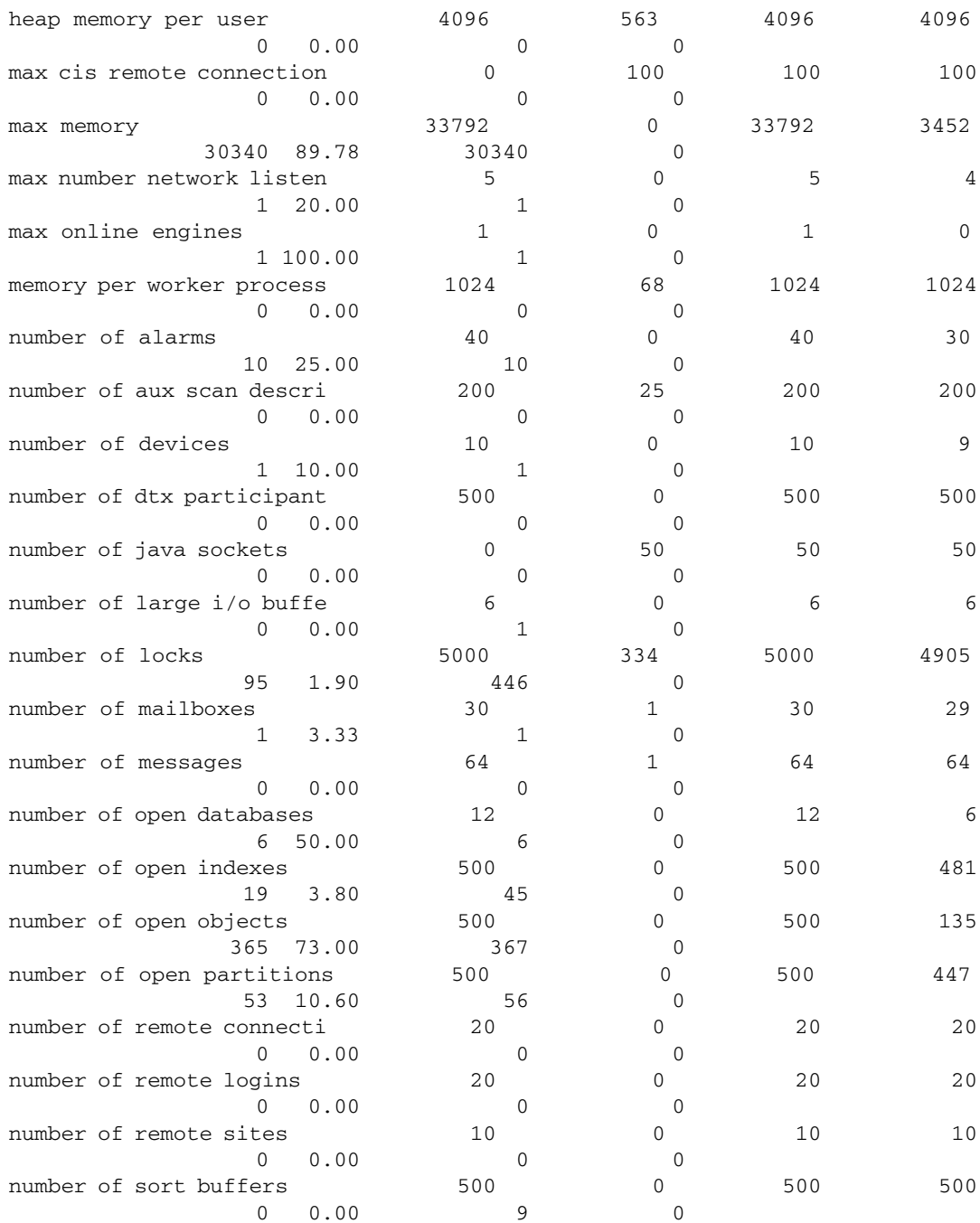

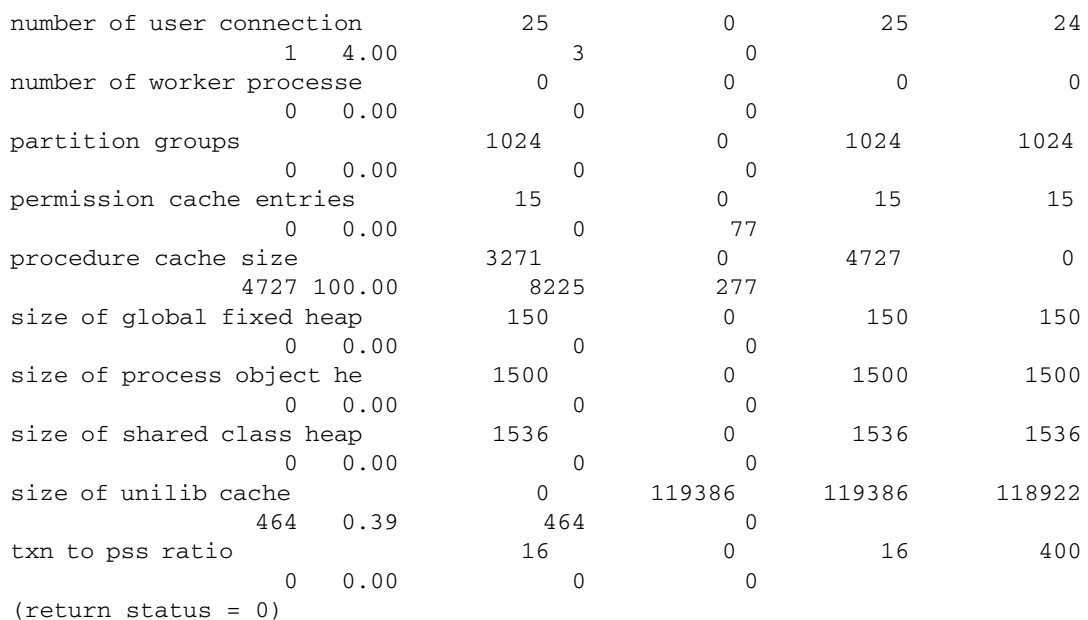

- Utilisation Si le paramètre de configuration max cis remote connections est associé à une valeur de configuration config\_value, la valeur système system\_val indique une valeur de zéro (0).
	- Si vous reconfigurez une ressource avec une valeur plus petite que la valeur originale attribuée, la ressource ne diminue pas, et le paramètre de configuration Num\_active peut indiquer un nombre plus grand que la valeur totale Total\_val. La ressource diminue et les nombres sont indiqués correctement au redémarrage d'Adaptive Server.
	- sp\_monitorconfig affiche les statistiques d'usage des caches en ce qui concerne les descripteurs de métadonnées des index, objets et bases de données, telles que le nombre de descripteurs de métadonnées actuellement utilisés par le serveur.
	- sp\_monitorconfig affiche également le nombre de descripteurs de balayage auxiliaires en usage. Un descripteur de balayage gère un balayage de table unique lorsque des requêtes sont exécutées sur cette table.
	- sp\_monitorconfig contrôle les ressources suivantes :

additional network memory audit queue size heap memory per user max cis remote connection

max memory max number network listeners memory per worker process max online engines number of alarms number of aux scan descriptors number of devices number of dtx participants number of java sockets number of large i/o buffers number of locks number of mailboxes number of messages number of open databases number of open indexes number of open objects number of open partitions number of remote connections number of remote logins number of remote sites number of sort buffers number of user connections number of worker processes partition groups permission cache entries procedure cache size size of global fixed heap size of process object heap size of shared class heap size of unilib cache txn to pss ratio

- Les colonnes du résultat de sp\_monitorconfig fournissent les informations suivantes :
	- num\_free indique le nombre de descripteurs de balayage auxiliaires ou de métadonnées disponibles non utilisés pour le moment.
	- num\_active indique le nombre de descripteurs de balayage auxiliaires ou de métadonnées installés dans le cache (c'est-à-dire actifs).
	- pct\_active indique le pourcentage de descripteurs de balayage auxiliaires ou de métadonnées dans le cache ou actifs.
- Max\_Used indique le nombre maximal de descripteurs de balayage auxiliaires ou de métadonnées qui ont été utilisés depuis le démarrage du serveur.
- Reused indique si un descripteur de métadonnées a été réutilisé afin de gérer une augmentation des index, objets ou bases de données dans le serveur. La valeur renvoyée est Yes, No ou NA (pour les paramètres de configuration qui ne prennent pas en charge le mécanisme de réutilisation, tels que la valeur du paramètre aux scan descriptors).
- Utilisez la valeur indiquée dans la colonne Max\_Used comme base pour déterminer le nombre adéquat de descripteurs. N'oubliez pas d'ajouter environ 10 % pour le paramétrage final. Par exemple, si le nombre maximal de descripteurs de métadonnées d'index utilisés est de 142, vous pouvez attribuer la valeur 157 au paramètre de configuration number of open indexes.
- Si la colonne Reused indique Yes, attribuez une valeur supérieure au paramètre de configuration. Si les descripteurs doivent être réutilisés, vous pouvez rencontrer des problèmes de performances, notamment avec les bases de données ouvertes. Une base de données ouverte contient un volume substantiel d'informations sur les métadonnées. Par conséquent, pour remplir une base de données ouverte, Adaptive Server doit accéder aux métadonnées sur le disque à de nombreuses reprises. Par ailleurs, le serveur peut également avoir un problème de conflits de verrous d'attente. Pour vérifier la présence de conflits de verrous d'attente, utilisez la procédure système sy\_sysmon. Pour de plus amples informations, reportez-vous au guide *Performances et optimisation*. Pour rechercher le nombre courant d'index, d'objets ou de bases de données, exécutez la procédure sp\_countmetadata.
- Pour obtenir une lecture exacte, exécutez sp\_monitorconfig pendant une période de pointe normale d'Adaptive Server. Vous pouvez exécuter sp\_monitorconfig à plusieurs reprises pendant cette période afin de vous assurer que la recherche effectuée vous signale le nombre maximal de descripteurs utilisés.
- *result\_tbl\_name* crée une table à l'aide de la syntaxe suivante. Toutes les informations des résultats sont sauvegardées dans cette table qui ne renvoie aucune sortie standard.

```
create table table_name(
    Name varchar(35), Num_free int,
    Num_active int, Pct_act char(6),
    Max Used int, Reuse cnt int,
    Date varchar(30))
```
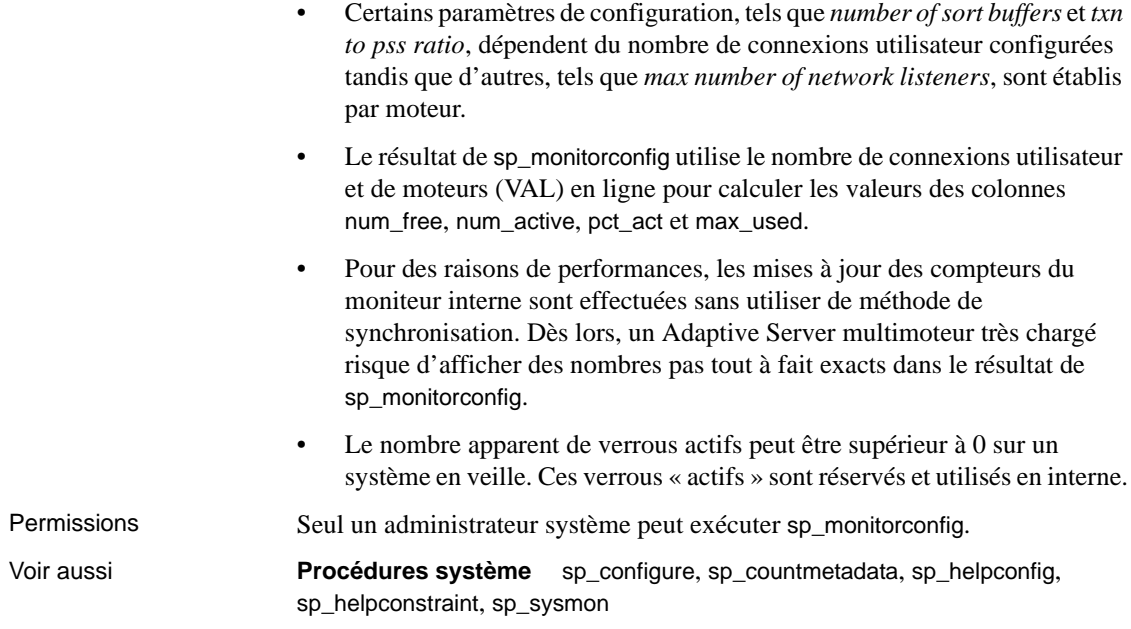

## <span id="page-42-0"></span> **8.7** *Guide d'administration système*

#### **8.7.1 Audit**

Dans le *Guide d'administration système*, chapitre 12, « Audit », le tableau 12-6, Valeurs des colonnes event et extrainfo, est incomplet.

Le tableau 12-6 doit inclure les informations suivantes pour create index entry under :

« Autres informations : nom d'index »

#### **8.7.2 Partitions de disque**

Lorsque vous définissez les devices pour une partition de disque, utilisez soit un device en mode caractère soit un device en mode bloc pour chaque device, pas les deux.

#### **8.7.3** *sp\_audit "cmdtext"*

Si vous spécifiez pass pour une option, puis fail pour la même option, ou inversement, cela revient à spécifier on. Adaptive Server génère des enregistrements d'audit quels que soient les événements qui réussissent ou qui échouent aux contrôles d'autorisations.

Les options pour sp\_audit NULL, on ou off s'appliquent à toutes les options d'audit.

Les paramètres pass et fail s'appliquent à toutes les options sauf cmdtext, errors et adhoc. Pour ces options, seules les valeurs on ou off s'appliquent. La valeur par défaut initiale de toutes les options est off. Si vous sélectionnez l'option cmdtext pour pass ou fail, Adaptive Server remplace la valeur par on.

## <span id="page-43-0"></span> **8.8** *Performances et optimisation*

Les sections suivantes constituent des mises à jour pour le guide *Performances et optimisation*.

#### **8.8.1 Balayages OAM sur des tables DOL**

Les pages d'OAM sont utilisées lors de l'exécution d'un balayage de table sur une table verrouillée au niveau des pages de données seulement (DOL). Ces pages d'OAM se rapportent à des unités d'allocation, qui doivent à leur tour être balayées pour déterminer les extents des pages de la table balayée. Lors du démarrage de ce balayage, une liste de pages est générée et présente les informations de la page d'allocation. Les nouvelles pages allouées générées par un autre processus dans cette unité d'allocation ne sont pas prises en compte par le balayage dans la mesure où elles n'étaient pas allouées au début du balayage. C'est dû à la manière dont les tables DOL sont implémentées. Si vous voulez inclure les nouvelles pages allouées, procédez d'une des façons suivantes :

- Utilisez le type de balayage de niveau d'isolement 3 (select avec holdlock).
- Ajoutez à la table DOL un index qui pourra être utilisé pour empêcher un balayage de table.
- Convertissez la table DOL en table APL.

#### **8.8.2 Optimiseur et plans abstraits**

**Correction :** Dans le chapitre 11, « Bases de données temporaires multiples », la section « Procédures inchangées mais néanmoins importantes » signalait ce qui suit pour la procédure stockée sp\_changedowner :

Vous ne pouvez pas mapper les bases de données système, notamment tempdb, vers un emplacement par défaut, contrairement aux bases de données temporaires crées par l'utilisateur.

Ces informations ne sont pas correctes.

## <span id="page-44-0"></span> **8.9** *XA Interface Integration Guide for CICS, Encina, and TUXEDO*

Dans le chapitre 4, « Application Programming Guidelines » du manuel *XA Interface Integration Guide for CICS, Encina, and TUXEDO*, le paragraphe d'introduction de la section, « Tightly coupled transactions » a été révisé. Le nouveau texte est indiqué ci-dessous, en italique :

L'environnement XA traite chaque thread ou processus qui gère une transaction en tant que branche de transaction distribuée. Chaque branche de transaction distribuée reçoit un xid différent et travaille indépendamment des autres branches. Cependant, toutes les branches sont validées ou annulées en bloc. *Cela s'applique uniquement aux environnements MTS/COM+, et seulement si vous utilisez des pilotes Client-Library™ qui sont antérieurs à la version 3.6.*

## <span id="page-44-1"></span> **8.10** *Guide de l'utilisateur Transact-SQL*

#### **8.10.1 Tri des résultats d'une requête**

Dans la section « Tri des résultats d'une requête » du chapitre 3, le mot « agrégat » a été supprimé dans la phrase suivante :

« Adaptive Server n'autorise pas les sous-requêtes, les variables et les expressions constantes dans la liste order by. » Un exemple correct dans la section suivante, order by et group by, utilise la fonction d'agrégat avg(price) dans une clause order by :

order by avg(price)

## <span id="page-45-0"></span> **8.11** *Nouvelles fonctionnalités d'Adaptive Server Enterprise 12.5.3a*

Les sections suivantes constituent des mises à jour pour le guide *Nouvelles fonctionnalités d'Adaptive Server® Enterprise 12.5.3a*.

**Remarque** Adaptive Server Enterprise 12.5.3a a été édité pour les platesformes suivantes uniquement : Sun Solaris 32 bits, Sun Solaris 64 bits, HP-UX 32 bits, HP-UX 64 bits, IBM AIX 64 bits, Windows et Linux.

#### **8.11.1 Options d'audit**

Les sections suivantes constituent des mises à jour au tableau 2 dans la section 1.9.1 du guide *Nouvelles fonctionnalités d'Adaptive Server® Enterprise 12.5.3a*.

| <b>Options</b>                               | nom login      | nom objet                                                                  | Base de données à partir<br>de laquelle définir l'option | Commande qui fait<br>l'objet de l'audit |
|----------------------------------------------|----------------|----------------------------------------------------------------------------|----------------------------------------------------------|-----------------------------------------|
| clé_de_cryptage<br>(spécifique à la<br>base) | all            | Base de<br>données à<br>auditer                                            | Quelconque                                               | alter encryption key                    |
|                                              |                |                                                                            |                                                          | create encryption key                   |
|                                              |                |                                                                            |                                                          | drop encryption key                     |
|                                              |                |                                                                            |                                                          | sp_encryption                           |
|                                              | <b>Exemple</b> | Audite toutes les commandes susmentionnées dans la base de données pubs2 : |                                                          |                                         |

*Tableau 3 : Options d'audit, conditions et exemples*

sp\_audit "encryption\_key", "all", "pubs2", "on"

# <span id="page-45-1"></span>**9. Support technique**

Pour chaque installation Sybase faisant l'objet d'un contrat de support, une ou plusieurs personnes désignées sont autorisées à contacter le Support Technique de Sybase. Si vous ne parvenez pas à résoudre un problème après consultation de la documentation ou de l'aide en ligne, demandez à la personne désignée de contacter le Support Technique de Sybase ou la filiale Sybase la plus proche.

# <span id="page-45-2"></span>**10. Autres sources d'informations**

Consultez les CD-ROM Getting Started et Technical Library de Sybase ainsi que le site Web Technical Library Product Manuals pour obtenir davantage d'informations sur les produits :

- Le CD-ROM Getting Started qui accompagne votre logiciel propose les notes de mise à jour et les guides d'installation au format PDF, ainsi que d'autres documents ou des informations de dernière minute qui n'apparaissent pas sur le CD Technical Library. Ce CD-ROM est fourni avec votre logiciel. Pour lire ou imprimer les documents figurant sur le CD-ROM Getting Started, vous avez besoin du logiciel Acrobat Reader d'Adobe (téléchargeable gratuitement sur le site Web d'Adobe, accessible au moyen du lien indiqué sur le CD-ROM).
- Le CD-ROM Technical Library contient les manuels des produits. Il est fourni avec le logiciel. Le lecteur DynaText, également présent sur le CD-ROM, permet d'accéder aux informations techniques relatives aux produits dans un format facile à utiliser.

Pour plus d'informations sur l'installation et le démarrage de Technical Library, reportez-vous au manuel *Technical Library Installation Guide*.

Le site Web Technical Library Product Manuals constitue la version HTML du CD-ROM Technical Library, accessible à l'aide d'un navigateur Web traditionnel. Outre les manuels relatifs aux produits, vous y trouverez des liens vers les sites EBFs/Maintenance, Technical Documents, Case Management, Solved Cases, des forums et Sybase Developer Network.

Pour accéder au site Web Technical Library Product Manuals, rendez-vous sur [Product Manuals à l'adresse http://www.sybase.com/support/manuals/](http://www.sybase.com/support/manuals/).

## <span id="page-46-0"></span> **10.1 Certifications Sybase sur le Web**

La documentation technique du site Web de Sybase est fréquemment mise à jour.

- ❖ **Pour obtenir les dernières informations sur les certifications produits** 
	- 1 Cliquez sur Technical Documents à l'adresse <http://www.sybase.com/support/techdocs/>.
	- 2 Cliquez sur Certification Report.
	- 3 Dans le filtre Certification Report, sélectionnez un produit, une plateforme et une période, puis cliquez sur Go.
	- 4 Cliquez sur un titre dans Certification Report pour visualiser le rapport.
- ❖ **Pour obtenir les dernières informations sur les certifications composants**
	- 1 Cliquez sur [Availability and Certification Reports à l'adresse](http://certification.sybase.com/)  <http://certification.sybase.com/>.
- 2 Sélectionnez la famille de produits et le produit sous Search by Base Product ou la plate-forme et le produit sous Search by Platform.
- 3 Sélectionnez Search pour afficher le rapport de disponibilité et de certification pour le produit sélectionné.
- ❖ **Pour créer une vue personnalisée du site Web de Sybase (y compris les pages d'assistance)**

Configurez un profil MySybase. MySybase est un service gratuit qui vous permet de créer un affichage personnalisé des pages Web de Sybase.

- 1 Cliquez sur [Technical Documents à l'adresse](http://www.sybase.com/support/techdocs/)  <http://www.sybase.com/support/techdocs/>.
- 2 Cliquez sur MySybase et créez un profil MySybase.

## <span id="page-47-0"></span> **10.2 Correctifs de bogues (EBF) et maintenance logicielle de Sybase**

- ❖ **Pour obtenir les dernières informations sur les correctifs de bogues et la maintenance logicielle**
	- 1 Cliquez sur Sybase Support Page à l'adresse <http://www.sybase.com/support>.
	- 2 Choisissez EBFs/Maintenance. Saisissez votre nom d'utilisateur et votre mot de passe MySybase si vous y êtes invité.
	- 3 Sélectionnez un produit.
	- 4 Spécifiez une période et cliquez sur Go. La liste des correctifs de bogues et des versions de maintenance s'affiche.

Les icônes en forme de cadenas indiquent que vous n'avez pas l'autorisation de télécharger certains correctifs de bogues ou versions de maintenace parce que vous n'êtes pas enregistré auprès du Support Technique. Si vous n'êtes pas enregistré mais que vous disposez d'informations valides fournies par votre représentant Sybase ou via votre contrat de support, cliquez sur Edit Roles pour ajouter le rôle « Technical Support Contact » à votre profil MySybase.

5 Cliquez sur l'icône Info pour afficher le rapport EBF/Maintenance ou cliquez sur la description du produit pour télécharger le logiciel.